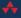

# THE OFFICIAL Joomla! {book}

## SECOND EDITION

Jennifer Marriott Elin Waring

Foreword by Mark Dexter, Joomla! Production Leadership Team

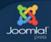

#### FREE SAMPLE CHAPTER

SHARE WITH OTHERS 8+

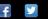

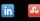

# The Official Joomla!® Book

Second Edition

# Joomla!<sup>®</sup> Press

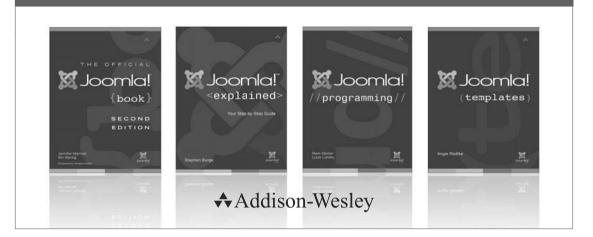

Visit informit.com/joomlapress for a complete list of available publications.

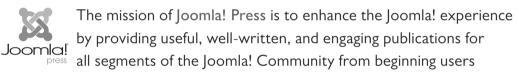

to platform developers. Titles in Joomla! Press are authored by the leading experts and contributors in the community.

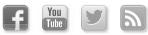

Make sure to connect with us! informit.com/socialconnect

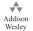

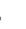

X Joonl

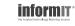

# The Official Joomla!<sup>®</sup> Book

## Second Edition

Jennifer Marriott Elin Waring

### ♣ Addison-Wesley

Upper Saddle River, NJ · Boston · Indianapolis · San Francisco New York · Toronto · Montreal · London · Munich · Paris · Madrid Capetown · Sydney · Tokyo · Singapore · Mexico City Many of the designations used by manufacturers and sellers to distinguish their products are claimed as trademarks. Where those designations appear in this book, and the publisher was aware of a trademark claim, the designations have been printed with initial capital letters or in all capitals.

The authors and publisher have taken care in the preparation of this book, but make no expressed or implied warranty of any kind and assume no responsibility for errors or omissions. No liability is assumed for incidental or consequential damages in connection with or arising out of the use of the information or programs contained herein.

The publisher offers excellent discounts on this book when ordered in quantity for bulk purchases or special sales, which may include electronic versions and/or custom covers and content particular to your business, training goals, marketing focus, and branding interests. For more information, please contact:

U.S. Corporate and Government Sales (800) 382-3419 corpsales@pearsontechgroup.com

For sales outside the United States, please contact:

International Sales international@pearson.com

Visit us on the Web: informit.com/aw

Cataloging-in-publication data is on file with the Library of Congress.

Copyright © 2013 Pearson Education, Inc.

All rights reserved. Printed in the United States of America. This publication is protected by copyright, and permission must be obtained from the publisher prior to any prohibited reproduction, storage in a retrieval system, or transmission in any form or by any means, electronic, mechanical, photocopying, recording, or likewise. To obtain permission to use material from this work, please submit a written request to Pearson Education, Inc., Permissions Department, One Lake Street, Upper Saddle River, New Jersey 07458, or you may fax your request to (201) 236-3290.

ISBN-13: 978-0-321-82154-6

ISBN-10: 0-321-82154-8

Text printed in the United States on recycled paper at RR Donnelley in Crawfordsville, Indiana. First printing, December 2012

To my husband, Pete —Jennifer

To Tom, Bobby, and Linnea —Elin This page intentionally left blank

## Contents at a Glance

|    | Foreword to the Second Edition xvii                                                   |
|----|---------------------------------------------------------------------------------------|
|    | Foreword to the First Edition xxi                                                     |
|    | Preface xxiii                                                                         |
|    | Acknowledgments xxvii                                                                 |
|    | About the Authors xxix                                                                |
| 1  | All about Joomla! 1                                                                   |
| 2  | What Now and Where Do I Begin?: Before You InstallJoomla!23                           |
| 3  | Installing Joomla! 49                                                                 |
| 4  | Configuring Joomla! 75                                                                |
| 5  | Working with and Creating Content for Your Joomla!<br>Site 101                        |
| 6  | The Basics of Joomla! Extensions: Components,<br>Modules, Plugins, and Languages 129  |
| 7  | Working with Joomla! Templates: The Basics 169                                        |
| 8  | Creating Your Own Simple Joomla! Template 191                                         |
| 9  | Marketing and Caring for Your Joomla! Web<br>Site 213                                 |
| 10 | Keeping Your Site Up-to-Date 231                                                      |
| 11 | Practical Application: Joomla! for Business 247                                       |
| 12 | Practical Application: Joomla! for NGOs/NPOs, Groups,<br>Clubs, and Organizations 283 |
| 13 | Practical Application: Joomla! for Education 319                                      |
| 14 | Interviews with Experts 357                                                           |
| A  | Common Problems and Solutions 423                                                     |
| в  | Resources 433                                                                         |
|    | Glossary 445<br>Index 455                                                             |

This page intentionally left blank

## Contents

|   | Foreword to the Second Edition xvii                                                                                                    |
|---|----------------------------------------------------------------------------------------------------|
|   | Foreword to the First Edition xxi                                                                                                    |
|   | Preface xxiii                                                                                                    |
|   | Acknowledgments xxvii                                                                                                    |
|   | About the Authors xxix                                                                                                    |
| 1 | All about Joomla!       1         A Brief History of Joomla!       1         Joomla! the Content Management System       4         Joomla! the Platform       5         The Joomlasphere       7         The Joomla! Forum       7         The Joomla! Community       11         The Joomla! Demo Site       12         The Joomla! Extensions Directory       12         The Joomla! Resources Directory       14         The Joomla! Template Directory       15         The Joomla! Bug Squad       15         Joomla! Internationalization, Localization, and Translations       17         Joomla! Wants You!—How to Be a Contributor       18         Project Leadership       19 |
| 2 | Conclusion 20<br>What Now and Where Do I Begin?: Before You Instal                                                                                                    |
| ~ | what now and where boil begins. Defore fou hista                                                                                                    |

## 2 What Now and Where Do I Begin?: Before You Install Joomla! 23

Identifying Your Purpose23Domain Names: Registering Your Domain Name24Trademarks, Licensing, Copyright, and Legalities26

x Contents

Trademarks 26 Copyright 27 Licensing 29 The Basics of Branding 30 Memorable Logos and Why You Need One 31 All about Color and Color Schemes 32 Identifying Your Target Audience: The Who, What, Where, and Why 36 **Knowing Your Visitors** 37 Usability: Users Want to Actually Use Your Site 37 What Is Accessibility? 39 Wireframes, Storyboarding, and Visualization 41 Creating Great Content 43 Mission Critical: Why Choosing a Good Host Matters 44 Conclusion 47 **3** Installing Joomla! 49 Choosing a Joomla! Version and Installation Options 49 Downloading Joomla! 51 Creating a Database 52 Using the File Manager to Upload Joomla! 56 Joomla! Web Installation 59 Installation in Joomla! 3 59 Installation in Joomla! 2.5 64 Setting Up a Test Site on *demo.joomla.org* 71 Conclusion 72 75 4 Configuring Joomla! Basic Configuration Steps for Your New Site 75 Editing the Super User 76 **Basic Global Configuration Options** 79 Site 80 System 85 Server 85 Permissions 85 User Groups 86

Text Filters 91 **Configuration Settings in Specific Components** 92 User Manager Configuration 93 96 Media Manager Configuration 96 Smart Search Configuration Other Site Defaults 98 98 Default Menu Item Default Template Style 98 Conclusion 100

#### 5 Working with and Creating Content for Your Joomla! Site 101 Defining Content 101

Defining Content Managing Content 106 Working with the Media Manager and Inserting Images 110 **Managing Categories** 112 Menus and Menu Items 114 Menu Manager 114 115 Menu Items Article Menu Types in More Depth 117 Working with Parameters and Options 121 Articles 123 Editing Layout 124 125 Category Categories 125 **Blog/Featured Layouts** 126 126 List Layouts Shared Options 127 127 Integration Permissions 127 Conclusion 128

6 The Basics of Joomla! Extensions: Components, Modules, Plugins, and Languages 129 Core Joomla! Extensions 129 Components 131 Modules 152 xii Contents

Plugins 156 158 Languages Adding Extensions 162 Using the Joomla! Extensions Directory 163 Installing Extensions and Viewing Extension Information 164 Popular Extensions 167 168 Conclusion 7 Working with Joomla! Templates: The Basics 169 The Basics of Joomla! Templates 169 The Template Manager 170 **Customizing Templates** 180 Choosing a New Template 188 Conclusion 190 8 Creating Your Own Simple Joomla! Template 191 **Basic Template Structure** 191 Adding Joomla! Content 193 Adding templateDetails.xml 194 Adding Module Positions 196 Adding Style Sheets 199 Adding Colors and Typography 208 Conclusion 211 9 Marketing and Caring for Your Joomla! Web Site 213 First Impressions Count: What Your Home Page Says about You 213 Search Engines, SEO, Getting Listed, and Staying There 216 Submitting to Search Engines 217 Search Engine Optimization 219 Using Navigation 220 Engaging Your Visitors and Keeping Your Content Fresh 227 Marketing Basics and Social Networking 228 Conclusion 229

**10** Keeping Your Site Up-to-Date 231 231 Updating Your Site Backing Up Your Site 232 Updating Extensions 235 Migrating to a New Major Version 237 The Joomla! CMS Release Cycle 237 **Changes in Minimum Requirements** 240 Conclusion 245 11 Practical Application: Joomla! for Business 247 **Basic Planning of Business Sites** 247 Brochure Sites 248 Extending Joomla!: Some Extensions to Consider for Business 248 Extending Brochure Elements 248 Social Media 249 E-commerce Web Sites 250 Which Payment System Is Right for You? 251 Extending Joomla!: Some Extensions to Consider for E-commerce 251 Other Business Site Extensions 252 MaOma 253 Projectfork 253 Joomla! Business Tools 253 Business Web Site Demo 253 Phase 1: Brochure Site 254 Phase 2: Adding a Simple Shopping Cart 278 Conclusion 281 **12** Practical Application: Joomla! for NGOs/NPOs, Groups, Clubs, and Organizations 283 Basic Planning of Group Sites 283 Leveraging Your Site to Raise Awareness and Gain 284 Momentum Extensions for Enabling Basic Interaction 285 Nonprofit Web Site Demo 292

Setting Up the Site and Extensions 293

xiv Contents

294 Settings for the Home Page Creating a Contact Form 297 Site Name and Tag Line 298 Setting Up a Calendar 298 **Donation Module** 301 Social Media Module 303 Forum 306 Modifying the Template 309 Phase 2: Adding Simple ACL 317 Conclusion 318

13 Practical Application: Joomla! for Education 319

Basic Planning of Educational Sites**319**Extensions to Consider for Education**321**School Web Site Demo**328** 

Creating a School or Education Site **329** 

Changing the Template **348** 

Phase 2: Adding Projectfork **353** 

Conclusion 355

#### 14 Interviews with Experts 357

Andrew Eddie, Software Engineer at eBay Australia and Platform Maintainer—The Joomla! Story 357 Mark Dexter, Production Leadership Team—The Joomla! Bug Squad and Joomla! Development 361 Sam Moffatt, Joomla! Platform Maintainer, Production Leadership Team—Participating in Joomla! Development 365 Marijke Stuivenberg, Translation Coordinator, Open Source Matters Board—Internationalization 369 Ian MacLennan, Platform Maintainer—Securing Your Site 373 Ron Severdia, Production Leadership Team and Creative Director at Kontent Design—Building a Great Site 377 Elin Waring, Joomla! Contributor-Trademark and Licensing 380 Wendy Robinson, Rochen Ltd.—Creating Your Brand 385 Brad Baker, Rochen Ltd.— Joomla! Hosting 388

Chris Davenport, Joomla! Production Leadership Team-Finding and Editing Templates 389 Angie Radke, Principal, Der Auftritt; Accessibility Expert; and Designer of the Beez Templates 393 Andrea Tarr, Production Leadership Team 396 Vic Drover, Owner of Anything Digital—Extending Joomla! 399 Garv Brooks, CEO of CloudAccess.net-Benefits of Joomla! for Business 402 Ryan Ozimek, Former President of Open Source Matters, and CEO and Founder of PICnet. Inc.-Joomla! in the NPO/NGO Sector 407 Jennifer Marriott, Joomla! Contributor-Sites for Education 411 Nicholas K. Dionysopoulos, Developer, Akeeba Backup and Other Extensions 415 Louis Landry, Lead Architect of the Joomla! Platform 418

#### C Common Problems and Solutions 423

Lost Administrator Password 423 Joomla! 1.6 and Later 423 424 Joomla! 1.5 and Earlier File Permissions and Ownership Problems 427 Editor Background Has a Color or Looks Strange 429 Template Disappears When Turning SEF URLs On 430 Site Displays Differently or Incorrectly in a Certain Browser 430 Problem Assets Table 430 Problems Updating 431

#### D Resources 433

Basic Joomla! Resources 433 Tools for Web Site Creators and Site Developers 435 Search Engines 436 Learn HTML and CSS Skills 436 Improve the Design of Your Site 437 Web Standards, Usability, and Accessibility 439 Underlying Software of Joomla! 440 Other Resources for Business 441

xvi Contents

 Other Resources for Nonprofits and Organization
 442

 Other Resources for Schools and Education
 443

 Glossary
 445

 Index
 455

## Foreword to the Second Edition

here are many different books about Joomla! Some are in the form of tutorials or user manuals for Joomla! beginners. Some are more technical and go into depth about programming for Joomla! or creating templates. Who is this book for?

The Official Joomla!<sup>®</sup> Book takes a different approach from other Joomla! "how-to" books. Instead of focusing solely on using Joomla!, The Official Joomla!<sup>®</sup> Book focuses on building a real-life Web site using Joomla! If you want to buy one book to help you get your Joomla! Web site up and running from start to finish, this is the book.

It covers everything a new Joomla! user needs to know to get a real-life Web site up and running. To me, the best thing about this book—and what makes it absolutely unique—is that it includes a lot of topics not normally covered in Joomla! books.

For example, someone building a real Web site needs to think about issues like trademarks, branding, and how to plan the site. These topics are covered in Chapter 2. Most Web site publishers want their site to be as popular as possible. Chapter 9 includes important information about how to market your Joomla! Web site to the widest possible audience.

You hope your Web site has a long life. If so, it will require maintenance and updates. Chapter 10 covers how to back up your site and how to keep it up-to-date as Joomla! and your third-party extensions are updated over time.

Three chapters present practical information about the three most common types of Web sites. Chapter 11 covers Web sites for a business. This includes nuts-and-bolts information about e-commerce extensions and payment systems, shopping cart systems, and simple "brochure" sites.

Chapter 12 covers Web sites for nonbusiness organizations, such as NGOs, nonprofits, and clubs. This includes practical advice about using your organization's Web site for creating a community, event calendars and event registration, user forums, customer relationship management, and fund-raising.

Chapter 13 covers building a Joomla! Web site for educational organizations, such as schools or universities. It includes tracking documents, calendars, contacts and faculty information, and learning extensions.

Each of these chapters includes valuable, hard-won, real-world information gleaned by the authors through their long years of experience with Joomla! Web sites. This is information that you will not find in any Joomla! documentation, tutorials, or simple "how-to" book.

Finally, the Joomla! Project is about people and community. To help bring this to life, Chapter 14 includes interviews with a number of different Joomla! community members. This helps the reader to better understand the community and how the project works (and maybe even to become a Joomla! contributor).

The second edition of this book was created to cover the Joomla! version 3.x series of releases. Version 3.0.0, released in September of 2012, was the first major release since the adoption of the Joomla! Project's time-based release strategy. Version 3.1 will be released in March of 2013, and new 3.x releases will continue until the release of 3.5 in 2013 or 2014. At that point, version 3.5 will be the long-term-support release and will be supported by the project for at least two years.

The good news for readers of this book is that this book's information will be current and fully relevant at least until 2015.

What is the Joomla! release cycle and how does it work? As a communitydriven open source project, Joomla! must balance the needs of two different communities: users and contributing developers. Most Joomla! users want a stable, predictable release schedule. When they deploy a Web site, they want to know that the version is well tested and reliable and will have a reasonably long time between major updates.

Contributing developers are volunteers who write new features for the Joomla! core programs. The main motivation these contributors have is to see their code used. Therefore, to attract and retain these developers, it is important that their contributions be accepted and incorporated into the program on a timely basis. To do this, a relatively frequent release schedule is needed.

The Joomla! release cycle accommodates the needs of both groups by having two separate release paths. The long-term-support (LTS) path is designed to give users stable versions with relatively infrequent updates. The current LTS release at the time of this writing is version 2.5. This was released in March 2012 and will be supported until 2014, at which time users will update to version 3.5.

The standard-term-support (STS) path is designed to accommodate contributing developers. STS versions are released every six months, so new features can be rapidly incorporated into the program. This allows contributors to see their code used, which is a major motivating factor for these volunteers. The STS release path is also good for some users who require the latest feature set available. Version 3.0, on which this edition of the book is based, is the foundation for the entire 3.x series. There will be incremental changes in future 3.x versions, but the vast majority of the information for 3.0 will be true for the entire series. Hence the timing of this edition.

Do you want to build a real-life Web site using Joomla!? If so, congratulations! You have the right book.

> —Mark Dexter Coauthor, Joomla!<sup>™</sup> Programming</sup> Member, Joomla! Production Leadership Team

This page intentionally left blank

## Foreword to the First Edition

Joomla! is steeped in a rich and sometimes controversial history. During its tumultuous start in August of 2005, no one could have imagined how far this little project would stretch in terms of reach, nor could anyone have imagined how much it would grow in terms of depth of participation and resources available to the community. I still vividly remember the day I published the now-famous "Open Letter to the Community" that you find in Chapter 1 of this book. Those were uncertain times for the 19 founders and 100 or so members of the forum team to leave comfortable surroundings and start over with nothing but courage and raw determination.

Today, I am writing this foreword having just attended a 200-person-strong local conference in San Jose, California, and my compatriot across the table is off to Italy to address 700 at a similar event. These are but two of dozens of such events held all around the world each year, on every continent (except Antarctica, of course, but maybe one day), to celebrate as a community this amazing thing called Joomla! The right words are hard to find, but one is certainly appropriate: Wow!

Joomla!'s mission is "to provide a flexible platform for digital publishing and collaboration." To that end, and at the time of this writing, we have 64 official languages; hundreds of professional service providers; over 6,000 (that we know about) Joomla! extensions; thousands of template designs to choose from; and tens of millions of Web sites deployed all around the world. Joomla! is arguably the easiest software program of its type—both to use and to master. It has been designed both for the most basic user and for the master artisan who wants to take a site beyond the normal limits of the core download. Joomla! carries a legacy of a user interface with pleasing eye candy and a wide choice of the most beautiful templates available for any site-building system in the world. Particularly close to my heart is our passion for continuing to improve the way in which we deliver Joomla! to more and more people in their own languages.

All together by name and all together by nature, Joomla! (meaning "all together" in Swahili) sought from the very beginning to ensure it would be free for the entire community at its founding and into the future. It was set up deliberately to ensure that no one person could ever "own" Joomla!, a detail that gives Open Source Matters—the Joomla! nonprofit—the freedom

to provide stewardship in the best interests of the project rather than a parent company's bottom line. Combined with the two main project leadership teams for software production and community management, Joomla! as a whole has one of the most progressive and mature leadership structures of any open source project.

Five years after its founding—and on the heels of both Microsoft and eBay becoming collaborators and contributors to the Joomla! core source code—we begin another phase in our life journey as a project: the inception of Joomla! Press and the first (with extreme emphasis on "first") official Joomla! book. Joomla! is about allowing ordinary people to do extraordinary things, and that is exactly what the authors of this book do for its readers.

So, without further ado, I present this book for your pleasure. It begins with how we began and takes you on a journey through which you can be empowered to reach the world.

> —Andrew Eddie Member of the Joomla! Production Leadership Team October 2010

## Preface

When planning what should be in a book about Joomla!, we thought hard about what process we go through when building Web sites and when helping others build sites. What we decided is that this book should be about building a Web site using Joomla! rather than how to use Joomla! to build a Web site. Even though you can make a Web site using Joomla! in a few hours (or less), most likely it won't be a great site nor will it allow you take advantage of the power of Joomla! The focus should always be on how you envision your site, the goals of the site, and the audiences you wish to reach rather than on the technology used to create it.

Fortunately, with its combination of power and ease of use Joomla! lets you keep your focus on the big picture of your site and the small details of your content and not on mastering a complicated set of processes. This is why we start with a thorough discussion of things to think about before you start building your site.

We've also built a set of very simple sample sites that will give you a good idea about the initial process of thinking about and then building sites for various purposes. We hope that you'll follow along with the construction of those sites so that you understand the process that site developers use. If you do these first, you will be ready to build your own site with confidence and a good plan.

In addition, we try to help you have a basic understanding of how Joomla! really works "under the hood," so that when you are ready to take advantage of the power that comes with its extensibility you will have the knowledge you need. We think that, like us, you will want to steadily increase the sophistication of your site and your knowledge and understanding of Joomla! So we've written this book with the idea of giving you a strong foundation for the future of your site and other sites you may build in the future. Free and open source software is empowering, but you have to have solid knowledge of the fundamentals to take advantage of it.

We're passionate about Joomla!, and we hope that you will be too. That's why we take time in this book to introduce you to the Joomla! Project and the Joomla! community. We hope that you'll want to become an active participant in the Joomla! world. And we hope that you enjoy building your site so much that you end up building other sites for friends, family members, and organizations or causes you care about.

### How This Book Is Organized

Joomla! empowers you to produce a beautiful, content-rich, usable site yourself. We wrote this book to help you do just that. It is organized to follow the process of building a Web site in a sequence that is similar to what a Web professional would use. It is not designed to produce an instant Web site, but rather to take you through a process that will end up with a site that will work for you and your users for the long term, whether you keep it simple or decide to make it more complex. We emphasize building a solid understanding of tools that you use in building a Joomla! site so that you have the power to use them on your own.

We start in Chapter 1 with what Joomla! is and why you would use it for your site. Then in Chapter 2 we turn to the planning work you should do before you start creating your site, ranging from planning the design to choosing a host. Next, in Chapter 3 we show you how to install Joomla! yourself.

Chapter 4 starts with the process of actually working with Joomla!, beginning with configuration. Chapters 5 and 6 continue to get you started with creating your site's content by showing you how to work with the variety of tools Joomla! offers, including components, modules, plugins, and languages.

Chapters 7 and 8 turn to managing the design of your site by working with Joomla! templates. Chapter 7 explores the core templates in depth and explains how to use built-in customization features. It also explains how to modify them to meet your site's needs and gives you an introduction to HTML and CSS that will empower you to create and maintain the appearance of your site. Chapter 8 walks you through the process of creating a simple template from scratch.

Chapters 9 and 10 move to making your site successful and managing it for the long term. Chapter 9 looks at how to effectively market your site to the target audience you have identified. It covers how to manage a growing site, maintenance, and the effective use of navigation. Keeping your software up-to-date and your site content safely backed up is absolutely essential for the long-term health of your site, and Chapter 10 explains in detail how to manage these.

Chapters 11, 12, and 13 go through the process of building a basic site from start to finish. Using a small business, a nonprofit club, and a school as examples, each chapter explores how to put all of the elements of a site—the core of Joomla!, extensions, and a template—together to create a site that works for you and for your users. We encourage you to follow along with building each

of these sites step by step so that you can follow a similar process when building your site.

One reason we love to use Joomla! to build Web sites is because of the people who make up the Joomla! community. In Chapter 14 we introduce you to some of those people, and we hope that you like them as much as we do. They give great advice and information about their areas of expertise, ranging from marketing to security to software development. We also hope that you will join the Joomla! community too.

A note about Joomla! versions in this book. This book covers the use of both Joomla! 2.5 and Joomla! 3. Although the two releases look very different, the functionality is essentially the same. In places where there are major differences between the two we have noted that. Many of the images where there are not major differences show Joomla! 3.0 since Joomla! 3 will be the main release for the time that this book will be in print. However, if you would like images for Joomla! 2.5, you can get them at our Web site, *http://officialjoomlabook.com*. If you are using Joomla! 2.5, you may want to use Chapter 13 (the school) in particular since that chapter uses images from Joomla! 2.5 as the base with examples from Joomla! 3 where there are important differences. If future releases of Joomla! 3 make important changes, you will also find information about them on our Web site.

Finally, check our Web site for information on and downloads of any extensions used in the sample sites that are not available for your version of Joomla! This page intentionally left blank

## Acknowledgments

This book benefited greatly from the help of many people, named and unnamed. We thank them for their assistance.

We especially thank all the contributors to the Joomla! Project who have worked together so hard to produce and support this amazing software. All of the people we interview in Chapter 14 have taught and inspired us day in and day out, many since the day Joomla! was born, and we are lucky to consider them friends, too. Thanks to Brad Baker, Gary Brooks, Chris Davenport, Mark Dexter, Nicholas K. Dionysopoulos, Vic Drover, Andrew Eddie, Louis Landry, Ian MacLennan, Sam Moffatt, Ryan Ozimek, Angie Radke, Wendy Robinson, Ron Severdia, Marijke Stuivenberg, and Andrea Tarr. There are dozens of others whose knowledge we have built on, including Michael Babker, Michelle Bisson, Anthony Ferrara, Lorenzo Garcia, Javier Gomez, Leslie Hawthorn, Gabrielle Heller, Dave Huelsmann, Alan Langford, Rob Schley, Toni Marie Swats, Jean-Marie Simonet, James Vasile, Rouen Weßling, and others.

We also thank all those participants in the Joomla! forums who answered our questions and asked us their own questions, and contributors to the Joomla! Official Documentation wiki, both of which taught us how to use Joomla! in more depth. The Joomla! Bug Squad has been a continuous source of inspiration.

Then there are the people who really made this book possible. Pete and Tom, our families, Linnea and Robert, and the Odd Sheep who were so supportive and put up with a lot while we were writing. Also, to our numerous friends who were given a sudden introduction to Joomla! and who gave of their time to read chapters and give encouragement and suggestions, thank you.

A very special thank-you to Terrence H. Pocock for bringing home a Teletype, which inspired a lifetime love of technology in his youngest daughter. And to Joan and Fred Waring for showing their daughter a counter sorter.

Thank you to Gillian Williams and Scott Wolpow for reading the whole manuscript; to Paul Orwig, Jacques Rentzke, and others at Open Source Matters for their support of the mission and vision of Joomla! Press; and, of course, to Debra Williams Cauley at Pearson who is a tireless advocate for Joomla! Press and kept us on track. This page intentionally left blank

## About the Authors

**Jennifer Marriott** is the Director of Global Support for *CloudAccess.net*, the official hosting provider for *demo.joomla.org*, as well as being the host and support system for some of the largest Joomla!-based sites in the world. Jennifer joined the Joomla! community during the beginning days in 2005 and began volunteering as a forum moderator shortly thereafter. Over the years she has taken on various roles in the community in addition to moderator, such as Joomla! Bug Squad member, Joomla! Google Summer of Code co-administrator and mentor, and Trademark and Licensing Team Leader. Although Jennifer has stepped down from her official roles in the Joomla! Project, she remains an active community member.

In addition to her work in all things technology related, Jennifer is a professional musician. She has three CDs released. You can find her music in various places all over the interwebs.

**Elin Waring** is a longtime Joomla! user and former president of Open Source Matters, the nonprofit organization that provides legal, financial, and organizational support to the Joomla! project. In that role she led a number of initiatives ranging from writing the translation policy to obtaining a trademark for the Joomla! brand. She has made more than 7,500 posts on the Joomla! forums and wrote most of the Frequently Asked Questions for Joomla! 1.0. She is an active member of the Joomla! Bug Squad and participates in many Joomla! events.

Elin is a professor of sociology at Lehman College, City University of New York, where she teaches research methods. She has written or coauthored a number of books, including *White-Collar Crime and Criminal Careers* (Cambridge University Press, 2001), *Crimes of the Middle Classes: White-Collar Offenders in the Federal Courts* (Yale University Press, 1991), and *Russian Mafia in America: Immigration, Culture, and Crime* (Northeastern, 2001), as well as scholarly articles in the areas of white-collar crime, organized crime, and social organization.

This page intentionally left blank

## Working with and Creating Content for Your Joomla! Site

Now that you have a basic Web site installed, you are ready to start organizing the content of your site using Joomla! In this chapter we will explain the use of the Joomla! Content component to create articles and organize them into categories. We will demonstrate key features and procedures. The patterns you learn in the Content component will apply in other components.

## **Defining Content**

The Content component is the most important component for creating what visitors and users will see on your Web site. Articles are the basic form of content. Articles are organized into categories. This terminology comes from traditional print models, where a newspaper might have News, Sports, Business, and Features categories, and those categories might have different subcategories, such as local and national news in the News section, baseball and basketball in the Sports section, the stock market and retail business in the Business section, and home furnishings and cooking in the Features section. In your site you may have many sections or just one. You may have many categories or just a few. What is important is to understand how to use the Content component and to have a good plan for organizing your articles.

From the Control Panel in the administrator back end, go to the Content menu and click Article Manager. This will open the Article Manager screen. Figure 5.1 shows how the Article Manager screen is organized and what functions you can perform while in this area of your site, with two main parts that give you control over your content. The first is the icon menu bar (1), and the second is the Filter options (2). Note that in Joomla! 3 the Filter options and submenu are arranged vertically while in Joomla! 2.5 they are arranged horizontally. The other important difference is that in Joomla! 2.5 batch processing

#### 102 Chapter 5 Working with and Creating Content for Your Joomla! Site

|                                                                                                    | Article Mana                                                                                                    | iger: Articles                                                                                             |                                                      |                                  |                 |                           |                       |
|----------------------------------------------------------------------------------------------------|----------------------------------------------------------------------------------------------------|----------------------------------------------------------------------------------------------------|------------------------------------------------------|----------------------------------|-----------------|---------------------------|-----------------------|
| O New                                                                                                    | 🛛 🗹 Edit 🗸 Y Publish                                                                                                    | O Unpublish + Fee                                                                                          | atured Archive                                       | Check In                         | 🕈 Trash 🚺       | Batch Options             | 0 Help                |
| Atticles<br>Categories<br>Featured Articles                                                                  | search title or all                                                                                                    |                                                                                                    | ×                                                    | 1                                | Tide<br>Access  | • Ascendi<br>Author Langu |                       |
| Filter:<br>- Select Status -                                                                                 | <b>→</b> 2                                                                                                    | )                                                                                                    |                                                      |                                  |                 |                           |                       |
| - Select Category                                                                                            | (- ·                                                                                                    |                                                                                                    |                                                      |                                  |                 |                           |                       |
| - Select Max Leve                                                                                            | B                                                                                                    |                                                                                                    |                                                      |                                  |                 |                           |                       |
| - Select Access -                                                                                            | *                                                                                                    |                                                                                                    |                                                      |                                  |                 |                           |                       |
| - Select Author -                                                                                            |                                                                                                    |                                                                                                    |                                                      |                                  |                 |                           |                       |
| - Select Languag                                                                                             | e - •                                                                                                    |                                                                                                    |                                                      |                                  |                 |                           |                       |
| ١                                                                                                    |                                                                                                    |                                                                                                    |                                                      |                                  |                 |                           |                       |
|                                                                                                    | Menus Content Compor                                                                                                    |                                                                                                    | 0.0                                                  | 0 0                              | 100             | isiors & 1 Admin 🕑 0      | Wiew Site O Log out   |
|                                                                                                    | icle Manager: A                                                                                                    |                                                                                                    | New Edit                                             | Publish Unpublis                 | h Featured      | Archive Check In Tra      |                       |
|                                                                                                    | ategories   Featured Artic                                                                                                    |                                                                                                    | New Edit                                             | Publish Unpublis                 | h Featured      | Archive Checkin Tra       |                       |
|                                                                                                    | Categories   Featured Artic                                                                                                    |                                                                                                    |                                                      |                                  |                 | 1                         | Ish Options Help      |
| Articles   C                                                                                                 | Categories   Featured Artic                                                                                                    | cles                                                                                                    | tgory- ▼                                             |                                  |                 | 1                         | Ish Options Help      |
| Articles   C                                                                                                 | Categories Featured Artic                                                                                                    | cles  <br>itear]<br>ect Status - ▼   - Select Cate                                                         | egory+ 🔻 📋 - Select M                                | ax Levels- ▼    -Se              | lect Access - 🔻 | -Select Author - Y        | - Select Language - ▼ |
| Articles C                                                                                                   | Categories Featured Artic                                                                                                    | ilear<br>ect Status - Y - Select Caar<br>Status - Pesture                                                  | igory - ▼ - Select M<br>d Category<br>Display # 20 ▼ | ax Levels - ▼   - Se<br>Ordering | lect Access - ¥ | Created by Date           | - Select Language - ▼ |
| Articles C<br>Filter:<br>Batch proces<br>If choosing to c                                                    | Categories Featured Artic                                                                                                    | dear<br>ectStatus-▼  - SelectCate<br>Status Feature<br>a selected will be applied to t                     | igory - ▼ - Select M<br>d Category<br>Display # 20 ▼ | ax Levels - ▼   - Se<br>Ordering | lect Access - ¥ | Created by Date           | - Select Language - ▼ |
| Articles C<br>Filter:<br>Batch proces<br>If choosing to c<br>Set Access Le                                   | ategories Featured Artic<br>Search C<br>Search C<br>Title L.<br>As the selected articles<br>opy an article, any other action                                                                                                    | ilear<br>dear<br>Status - ▼   - Select Cate<br>Status Feature<br>a selected will be applied to t<br>dis- ▼ | igory - ▼ - Select M<br>d Category<br>Display # 20 ▼ | ax Levels - ▼   - Se<br>Ordering | lect Access - ¥ | Created by Date           | - Select Language - ▼ |
| Articles C<br>Filter:<br>Batch proces<br>If choosing to c<br>Set Access Le<br>Set Language<br>Select Categor | ategories Featured Artic<br>Search C<br>Search C<br>Title la.<br>Title la.<br>Title la.<br>Title la.<br>Title la.<br>Search C<br>Search C<br>Search Search Sear | slear<br>Status - ▼                                                                                        | igory - ▼ - Select M<br>d Category<br>Display # 20 ▼ | ax Levels - ▼   - Se<br>Ordering | lect Access - ¥ | Created by Date           | - Select Language - ▼ |
| Articles C<br>Filter:<br>Batch proces<br>If choosing to c<br>Set Access Le<br>Set Language                   | ategories Featured Artic<br>Search C<br>Search C<br>Title bs.<br>Title bs.<br>the selected articles<br>opy an article, any other action<br>wel -Keep original Access Leve<br>-Keep original Language - ¥                                                                                                    | slear<br>Status - ▼                                                                                        | igory - ▼ - Select M<br>d Category<br>Display # 20 ▼ | ax Levels - ▼   - Se<br>Ordering | lect Access - ¥ | Created by Date           | - Select Language - ▼ |

В

Figure 5.1 Article Manager (1) menu icons and (2) filtering options for (A) Joomla! 3 and (B) Joomla! 2.5

options are located at the bottom of the screen, while in Joomla! 3 clicking the Batch button on the toolbar will open a modal window.

Here are the Article Manager icons:

• *New*: Clicking New allows you to create a totally new article. This opens the article in the back-end editing screen. Once you have entered

the contents of the article you are creating, click Save & Close to save the article and return to the Article Manager, or click Save to save your changes but leave the article open for further editing if you want to view your changes on the front end. If you have opened an article for editing by mistake, you can click Cancel to return to the Article Manager.

- *Edit*: This allows you to open an existing article to edit it. You use this by selecting the check box beside an article's title in the list of articles and then clicking Edit. This opens the article in the back-end editing screen. Once you have edited the article, click Save & Close to save the article and return to the Article Manager, or click Save to save your changes but leave the article open for further editing if you want to view your changes on the front end. If you have opened an article Manager. Note that if you select Save before your article is ready to be seen by the public, you should make sure to change the status to Unpublished.
- *Publish*: This allows you to publish articles, meaning they will be visible on the front end of your site. You use this by selecting the check box beside an article's title in the list of articles and then clicking Publish. This works only on articles that are unpublished.
- *Unpublish*: This allows you to unpublish articles that have been published. You use this by selecting the check box beside an article's title in the list of articles and then clicking Unpublish. This works only on published articles.
- *Featured*: This allows you to mark a particular article as Featured, which means it will be displayed in the Featured view.
- *Archive*: This allows you to archive articles that you want to still be accessible, but only if they are accessed through either search or an archive menu link. You use this by selecting the check box beside an article's title in the list of articles and then clicking Archive. Archiving does not prevent editing of the articles. Archiving articles can improve the performance of your site dramatically if you have a large number of articles.
- *Check In*: An article is checked out when a user is editing it. This prevents two users from editing the same article at the same time, which would create problems when one of them saves. At times users may not close an article correctly and it will remain checked out. This button allows super users and administrators to check in articles. Note that users can always edit articles they have left checked out; it is only other users who are prevented from editing.

• *Trash*: This deletes an article from the Article Manager and puts it in the article trash. You use this by selecting the check box beside an article's title in the list of articles and then clicking Trash. This automatically moves the article selected to the article trash without any confirmation screen. To fully delete an article you need to then use the article filters to select trashed articles only. That will make the Trash button turn into a Delete button, and you can fully delete an article. At that point it will no longer be recoverable. It is important that you remember to periodically empty your trash; leaving items in the trash can cause problems, such as if you create a new article with the same name as a trashed one.

You can restore an article that has been mistakenly trashed by filtering as you would for deleting, but instead of deleting the article change its state to Published, Archived, or Unpublished.

- *Batch*: Note that the Batch functionality is located at the bottom of the screen in Joomla! 2.5. Batch processing allows you to do certain tasks to multiple articles at the same time. These are:
  - Set Access Level: Access levels control what groups can see an article in the front end of your site. Each article has one assigned access level. The drop-down menu allows you to select a new access level for the items you have checked. We introduced the concept of access levels in Chapter 4.
  - Set Language: If you have multiple languages on your site, you can change the language assignments for articles.
  - Select Category for Move or Copy: Move and Copy are the most important and commonly used functions of bulk processing. Often as you work on your site you will decide to reorganize your content or make similar content in a number of different categories (or even the same subcategories within a number of different top-level categories). So the ability to move or copy many items at once is very useful. First pick the new category you want to move or copy to (the destination). Then select either Move or Copy. Click the Process button to complete the batch processing.

If you copy and your selections create name conflicts because two articles have the same name in the same category, Joomla! will attempt to manage this, but you will still want to review the results and make sure they are exactly what you wanted.

• *Options*: This is where you can set the global article parameters that affect every content item in your site. Most of these article parameters can be overridden in two places: they can be overridden on individual content

items, and some can be set in the menu parameters, which can affect a group of articles that are linked from the menu. To open article options, click Options, and a new screen will open (in Joomla! 2.5 this will be a small modal box—a pop-up with a dark background that hides the rest of the screen). The options are organized into nine separate tabs. Don't worry if these seem overwhelming; you can leave them on their default settings until you decide you don't like the way something looks. At that point you will be glad that Joomla! provides so many options. We will review the nine tabs and highlight some of the most important options later in the chapter, after you have created some content.

• *Help*: Clicking this will open a Help screen with more information about these parameters.

You can also take advantage of various filtering options to find articles quickly when you are in the Article Manager. This is especially helpful for sites with large numbers of articles. The filtering options are as follows:

- *Filter*: Allows you to input text contained in the title of an article to do a search for any articles that may use that text as part of their title.
- *Select Status*: Allows you to filter articles by their state. There are four states that an article can be in: Published, Unpublished, Archived, and Trashed. By default the filtering selects both Published and Unpublished articles.
- *Select Category*: Allows you to filter your articles by choosing a specific category to display.
- *Select Max Levels*: Allows you to limit the number of levels of categories. This is mainly useful if you have a very deep nested category structure for your content.
- *Select Access*: Allows you to filter articles by the viewing access levels to which articles are assigned.
- *Select Author*: Allows you to filter articles by choosing a specific author to display.
- *Select Language*: Allows you to filter articles by the language to which they are assigned.

In Chapter 2 we gave you ideas for how to think about your site before you even start, so we hope that at this point you know how you want to organize your content. In this example we will reference a brochure-type Web site that is relatively simple. It will have information about the site or business, a blog category where content will be updated on a daily or weekly basis, a press release category where visitors will find press releases regarding the site or business, some customer testimonials, and a contact form for visitors to get in touch with the site owner.

### **Managing Content**

The first thing we will do is create some articles. Click on the New button. This will open an editing screen as shown in Figure 5.2. Fill in a title for your article (we'll call ours "First Article" for clarity's sake). Then in the large text area add some text. Notice that the article is already assigned to a category with the somewhat funny name of Uncategorised. Joomla! articles must always be assigned to categories, so this provides a catchall one for new sites that do not have their own categories. You will notice that there are tabs (in Joomla! 3) or sliders (in Joomla! 2.5) with many other options and also many additional buttons. If you look through them, you will see that they are either empty or set to Use Global or, in the case of Article Permissions, Inherited. As you learn more, you may want to modify these, but for right now we will leave them as they are. Click on Save & Close. Repeat this process at least two more times. At that point the Article Manager will appear as in Figure 5.3.

#### Тір

If you are stuck for ideas for text, you can visit a site such as *lipsum.com* to generate some filler text. This is something that site designers typically do so that they can focus on design rather than content creation.

Now open one of your articles. You can do this by clicking the name or checking the check box next to the name and clicking the Edit button. The Article Edit screen has quite a few options available, but for beginning purposes we will cover only the most important parts of the screen to get you started and give basic information regarding the more complex items. As you get more familiar with Joomla! and content editing, you will be able to decide whether the complex items are a benefit to your site.

First, notice that you can now modify the article if you want. Next, look at the Publishing Options tab or slider. Notice that some of the information that was blank before has now been filled in, including the alias (very important because it is used to create the URLs or links to specific pages on your site), the created date, the author (you), the publication start date (today), the publication end date (set to 0 by default, which means that there is no end date), and the revision number. With the exception of the revision number, you can modify any of these simply by editing the fields and then saving the article.

| Close Save & Close + Save & New Cancel Hep                                                                                                    |                                                                                                    |              |            |                    |
|----------------------------------------------------------------------------------------------------|----------------------------------------------------------------------------------------------------|--------------|------------|--------------------|
| whice Details Publishing Options Article Options Configure Edit Screen Metad                                                                                                    | lata Options Article Permissions                                                                                                    |              | Details    |                    |
| * First Article     Category * - Uncategorised                                                                                                    | *                                                                                                    |              | Status     |                    |
| I / U A¥K ■ ■ ■ Styles • Paragraph •                                                                                                    |                                                                                                    |              | Published  | ł.                 |
| Z U A44   新春 道 田   Styles   + Paragraph   +<br>  日   注信:                                                                                                    |                                                                                                    |              | Access     |                    |
| -2 ] × × Ω                                                                                                    |                                                                                                    |              | Public     |                    |
| is is our first article.                                                                                                    |                                                                                                    |              | Featured   |                    |
| e are using it as an example.                                                                                                    |                                                                                                    |              | No         |                    |
| a warrant is not seen that                                                                                                    |                                                                                                    |              | Language   |                    |
|                                                                                                    |                                                                                                    |              | All        |                    |
|                                                                                                    |                                                                                                    |              |            |                    |
| Article Manager: Add New Article                                                                                                    | ×                                                                                                    | 8            | 1          | 8                  |
| Article Manager: Add New Article                                                                                                    | Save                                                                                                    |              | Save & New | Cancel             |
| Article Manager: Add New Article                                                                                                    |                                                                                                    | Save & Close |            | Cancel             |
| New Article<br>Tale * First Article                                                                                                    | Save                                                                                                    | Save & Close |            | Cancel Select User |
| New Article                                                                                                    | * Publishing Options                                                                                                    | Save & Close |            |                    |
| New Article<br>Title * First Article                                                                                                    | • Publishing Options<br>Created by                                                                                                    | Save & Close |            | Select User        |
| New Article Tritc * First Article Alas                                                                                                    | Publishing Options     Created by     Created by alias     Created Date                                                                                                    | Save & Close |            | Select User        |
| New Article Tale * First Article Alas Category * - Uncategorised                                                                                                    | Publishing Options     Created by     Created by     Created by alias     Created Date     Start Publishing                                                                         | Save & Close |            | Select User        |
| New Article Trilc * First Article Alas Category * - Uncategorised  Status Published                                                                                                    | Publishing Options     Created by     Created by alias     Created Date                                                                                                    | Save & Close |            | Select User        |
| New Article Trice Alias Category Uncategorised  Status Published  Access Public                                                                                                    | Publishing Options     Created by     Created by alias     Created bate     Start Publishing     Finish Publishing                                                                  | Save & Close |            | Select User        |
| New Article Tale * First Article Allas Category * -Uncategorised * Status Published * Accoss Public * Permissions Set Permissions                                                                                         | Publishing Options     Created by     Created by     Created by alias     Created Date     Start Publishing     Finish Publishing     P Article Options                             | Save & Close |            | Select User        |
| New Article Trais * First Article Alias Category * -Uncategorised  Status Published  Access Public  Permissions Featured No                                                                                               |                                                                                                    | Save & Close |            | Select User        |
| New Article Tale * First Article Alias Category * - Uncategorised  Status Published  Access Public  Permissions Featured No  Language Ali                                                                                 | Publishing Options     Created by     Created by alias     Created Date     Start Publishing     Finish Publishing     Article Options     Configure Edit Sort     Images and links | Save & Close |            | Select User        |
| New Article Tris * First Article Alas Category * -Uncategorised  Status Published  Accoss Public  Permissions Featured No  Language All  ID 0                                                                             |                                                                                                    | Save & Close |            | Select User        |
| New Article Tate * First Article Alas Category * -Uncategorised  Status Published  Access Public Permissions Featured No Language All V ID 0 Article Text                                                                 | Publishing Options     Created by     Created by alias     Created Date     Start Publishing     Finish Publishing     Article Options     Configure Edit Sort     Images and links | Save & Close |            | Select User        |
| New Article Tate * First Article Allas Category * -Uncategorised ▼ Status Published ▼ Access Public ▼ Permissions Set Permissions Featured No ▼ Language All ▼ D 0 Article Text B J U Acc FF 第 副 Styles ▼ Paragraph ▼     | Publishing Options     Created by     Created by alias     Created Date     Start Publishing     Finish Publishing     Article Options     Configure Edit Sort     Images and links | Save & Close |            | Select User        |
| New Article Tale * First Article Allas Category * -Uncategorised ▼ Status Published ▼ Access Public ▼ Permissions SetPermissions Featured No ▼ Language All ▼ ID 0 Article Text B I I I Ark I III IIII IIIIIIIIIIIIIIIIII | Publishing Options     Created by     Created by alias     Created Date     Start Publishing     Finish Publishing     Article Options     Configure Edit Sort     Images and links | Save & Close |            | Select User        |

В

Path: p

Article 🔄 🛛 Image 📰 Page Dreak 🗂 Read More 👘 Toggle editor

Figure 5.2 Empty article-editing screen as it looks when adding a new article: (A) Joomla! 3 and (B) Joomla! 2.5

| O NEW                                       | 3 Edit | ~       | Publish                       | O Unpublish                      | # Featured | A Archive | Check In | Trash  | Batch     | Options 6 | Help     |    |
|---------------------------------------------|--------|---------|-------------------------------|----------------------------------|------------|-----------|----------|--------|-----------|-----------|----------|----|
| Anticles<br>Categories<br>Featured Articles | Arti   |         | e<br>ccessfully<br>ccessfully |                                  |            |           |          |        |           |           |          | 3  |
| Filter:                                     | Seat   | ch titi | e or alias                    | Prefix with ID-                  | Q <b>X</b> |           |          | Title  |           | Ascending | •        | 20 |
| - Select status - 👻                         |        |         | Status                        | Title 💙                          |            |           |          | Access | Author    | Langua    | ge Date  |    |
| - Select Category - *                       | 1      |         | <ul><li>✓ Ω</li></ul>         | First Article<br>Category: Uncat | egorised   |           |          | Public | Super Use | r All     | 2012-09- | 12 |
| - Select Max Leve *                         | 1      |         | (♥ <sup>4</sup>   ☆           | Second Articl<br>Category: uncat |            |           |          | Public | Super Use | r All     | 2012-09- | 12 |
| - Select Access - *                         | 1      |         | <ul> <li>✓ ☆</li> </ul>       | Third Article<br>Category: Uncat | egorised   |           |          | Public | Super Use | r All     | 2012-09- | 12 |
| - Select Author - 💌                         |        |         |                               |                                  |            |           |          |        |           |           |          |    |

Figure 5.3 Article Manager with three articles added

However, most of the time you can just let Joomla! manage these fields for you. For example, you may want to change your alias if the title is very long, or you may have a specific idea about the URL you want for that article. An alias should never contain spaces (Joomla! won't allow you to save an alias that does), and underscores should be avoided (they can be hard to read), as should uppercase letters (users may mistakenly type the URL in the wrong case and not find your page), but other than that the choice is up to you.

The other tab or slider that you should always pay attention to is Metadata. Metadata provides search engines and other applications with information about the content of this specific article. Previously you created metadata that described the site as a whole, but usually you would like this to be more specific to help search engines identify individual articles to people doing searches. Fill in the description with one or two sentences and the keywords with between two and five terms. Keywords are used internally to find content items with the same keywords as other items and are also indexed by Smart Search, the Joomla! advanced search component.

Go back to the main tab for editing your article. Let's look at the details of this page more closely. There are a number of things to notice and important settings for the article on this page.

When you created your article and now that you are editing it, you are using the default editor that is installed with Joomla! It's a very popular Web content editor called TinyMCE. As shown in Figure 5.4, across the top of the editor you can see icons that represent the different editing capabilities that the editor has, which are very similar to the editing icons in most word processing

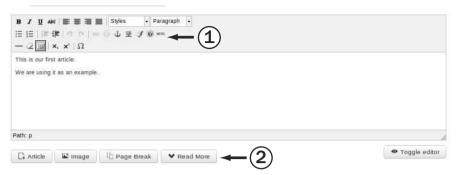

Figure 5.4 TinyMCE Editor with menu buttons above and below the editing area

programs and office suites. Hovering your mouse over each of the icons in the editor toolbars will supply a tool tip that will tell you what the editing function does (1).

Underneath the content text box are a number of buttons (2):

- *Article*: This is the button that allows you to link your article to another article on your site.
- *Image*: This is the button for the Media Manager, which will allow you to upload images to your Web site; you can also use it to place the images you have already uploaded into your Web site.
- *Page Break*: This is how you can break very long content items into a number of shorter pages through which the user can navigate inside the article itself. Joomla! will automatically create a navigational table of contents for your article using the page breaks to define the sections of the article.
- *Read More*: This is how you insert a link to the rest of the article if you want to show some introductory text instead of the full article on every page. Using Read More allows you to have teaser text to draw people into your site by encouraging them to click to see more of an article. In Joomla! people commonly refer to the first area as the intro text and the second as the full text.
- *Toggle editor*: This button toggles the editor between What You See Is What You Get (WYSIWYG) mode, which is a visual layout, and a code view mode, which shows your content item with the HTML tags that direct how the content will display. If you are familiar with simple HTML, you can format your content code using HTML tags.

Also on this main editing page are some very important settings. Status lets you assign this specific article to Published, Unpublished, Archived, or Trashed status. Access determines what viewing access level the article is assigned to. We introduced these in Chapter 4. Featured determines whether this article will be included in a featured article layout that you have the option of using. Featured layouts bring together selected articles from different categories. Language allows you to select a language for your content, but if you are using only one language on your site, you can simply leave all articles on the All setting. This option is used for multilingual sites and the All setting means that readers using all languages should see this article.

#### Tip

If you are editing a particularly long or complicated article, it is best practice to use the Save button periodically to save the changes you make. This will prevent you from losing the work you have completed if your session time expires. Save applies your changes and keeps the article you are working on open so that you can continue to edit it.

# Working with the Media Manager and Inserting Images

Inserting pictures in the default installation of Joomla! requires two steps. You have to upload images using the Media Manager and then manipulate the picture properties with the "insert picture" editing button from the editor menu when adding or editing an article.

To insert an image into an article, you must first have an article open for editing. Once you have opened an article, click the Image button (below the editing text area). You can either upload one or more new images and then select one, or simply select an existing image, as shown in Figure 5.5.

Image Title is the text that will appear if a user moves the mouse pointer over the image. This is also the text that is used for the image caption if the Caption box is selected. Always fill in an image title. A screen reader for a blind person will read this out loud even if it is not displayed on the page.

Align is the location of the image on your page. Aligning an image to the left or right will place your picture to either the left or the right side of the text that is next to the image, allowing the text to wrap around the image.

To give the image a caption, just select the Caption check box. This will use the text entered in the Image Title field as the image caption, displayed below the image.

| shop-ad (p         |                                                                                                    | Figure 5.5 The editor Media                                                             |
|--------------------|----------------------------------------------------------------------------------------------------|-----------------------------------------------------------------------------------------|
| Image URL<br>Align | Images/banners/white.png Not Set If 'Not Set', the alignment is defined by the class '.img_caption.none'. Usually to get the image centred on the page. | Manager screen.<br>Image Title is<br>the text that<br>will appear on<br>the page if you |
| Image Description  | Support Joomla Banner                                                                                                    | choose to use a caption; other-                                                         |
| Image Title        | Support Joomla(                                                                                                    | wise it is used as the alternative                                                      |
| Caption            | No •<br>If set to 'Yes', the Image Title will be used as caption.                                                                                       | text that will show<br>upon hovering<br>over an image.                                  |

In the full Media Manager that is linked at the bottom of the Content menu in the main Administration menu rather than the button, you can do these two additional actions:

- *Create*: Click the Create icon to create a new directory. This will create a new directory in the *images*/ directory.
- Delete: Delete individual images and folders.

These can be very useful for organizing large numbers of images on your site.

After you have inserted an image using the Image button at the bottom of the screen, you can further manipulate the image using the Insert/Edit Image function accessed through the editor buttons located at the top of the editor screen; just select the image in the article and click the small picture icon in the toolbar. This will open a dialog box that will offer a few more options to manipulate the image, such as dimensions, borders, and vertical and horizontal space. Vertical and horizontal space is the amount of space that is around the outside of the image. Figure 5.6 shows the options available in the Insert/Edit Image dialog box.

Another way you can add images to articles is by using the image fields located at the bottom of the edit screen in Joomla! 3 or in a slider on the right in Joomla! 2.5. The first field assigns an image to the intro text area and the second assigns it to the full text area. The advantage of doing it this way is that you can have a consistent layout in all of your articles.

| · ·                     | Images/banners/white.png Support Joomia Banner - Not Set - |
|-------------------------|------------------------------------------------------------|
| Alignment<br>Dimensions | x                                                          |
| Border                  |                                                            |
| Vertical Space          |                                                            |
| Horizontal Space        |                                                            |
| Update                  |                                                            |

Figure 5.6 The Insert/Edit Image dialog box

### **Managing Categories**

As mentioned earlier, all articles in Joomla! need to be assigned to categories. You can have as many categories as you want, and you can arrange the categories and subcategories to go as deep as you want. Creating and managing categories is very similar to creating and managing content.

Go to the Content menu, and navigate to Category Manager (or, if you are already in the Article Manager, you can click on the Categories submenu). This will open the Category Manager screen to show the list of all the categories that have already been created. Right now there is just one category, called Uncategorised, as shown in Figure 5.7.

Click on the name Uncategorised and the edit screen for categories will open. It is in most ways similar to the edit screen for an article. You have spaces to insert a title (required), an alias, and a description (optional). The

| ⊕ New 🛛                 | Edit  | / Publish | O Unpublish | Archive           | Check In | Trash | Batch | C Rebuild | Options  | O Help |           |          |    |
|-------------------------|-------|-----------|-------------|-------------------|----------|-------|-------|-----------|----------|--------|-----------|----------|----|
| Articles<br>Categories  | Searc | h         |             | ٩                 | ×        |       |       |           | Ordering | •      | Ascending | *)[2     | ο. |
| Featured Articles       | •     | Status    | s Title     |                   |          |       |       |           |          |        | Access    | Language | ID |
| ilter:                  | 1     |           | Uncategoris | ed (Altas: uncate | gorised) |       |       |           |          |        | Public    | All      | 2  |
| - Select Max Levels - • |       |           |             |                   |          |       |       |           |          |        |           |          |    |
| - Select Status - *     |       |           |             |                   |          |       |       |           |          |        |           |          |    |
|                         |       |           |             |                   |          |       |       |           |          |        |           |          |    |

Figure 5.7 Category Manager showing the Uncategorised category

alias will be automatically generated if you leave the field blank, just as for an article. The one important difference is that instead of picking a category, you can pick either No Parent or a parent category. The difference here is that with categories you have the option of creating complex category-subcategory structures. Just as with articles, you should pay attention to the metadata fields for categories. Fill in a metadata description and keywords.

#### Tip

If you are American, you might wonder why Uncategorised is not Uncategorized. This is because the official language of Joomla! is British English, not American English. You can and should change the spelling by editing the category.

After clicking Save & Close, you will be returned to the Category Manager. Now create some new categories. You can use filler content or create categories that make sense for your site. In our case we created three categories: News, Blog Posts, and Press Releases. In this case, Blog Posts and Press Releases have News as their parent category. Figure 5.8 shows an example of how your Category Manager should look if you have created these categories. Notice how the child categories are visually displayed in relation to the parent category. Altogether people sometimes refer to this structure as the category tree and each set of categories and subcategories as a branch.

If you would like to, now would be a good time to write some new articles in these categories.

| My Site I System -     | Users + Menus + Content + Components + Extensions + Help +          |           | myusernar   | ne +   |
|------------------------|---------------------------------------------------------------------|-----------|-------------|--------|
| 🕅 Joomla!              | Category Manager: Articles                                          |           |             |        |
| New                    | 🗹 Edit 🗸 Publish 🕲 Unpublish 🚔 Archive 🗹 Check In 🛅 Trash 🔳 Batch C | Rebuild   | Options 0 H | lelp   |
| Articles<br>Categories | Search Q X Ordering V                                               | Ascending | *) 20       | *      |
| Featured Articles      | ≑ 🔲 Status Title                                                    | Access    | Language    | ID     |
| Filter:                | Uncategorised (Alias: uncategorised)                                | Public    | All.        | 2      |
| - Select Max L *       | News (Alias: news)      Blog Posts (Alias: blog-posts)              | Public    | All         | 8<br>9 |
| - Select Status - *    | I Press Releases (Alias: press-releases)                            | Public    | All         | 10     |
| - Select Access - *    |                                                                     |           |             |        |

Figure 5.8 Category Manager after adding new categories

### **Menus and Menu Items**

If you have been following along step by step, you have now created several articles and categories. However, if you look at the front end of your site, it does not look any different. That is because we have not done anything to display the pages. There are a lot of ways to display content in Joomla!, but the most important is through the use of menus and menu items. You currently have one menu on the front end of your site, and it displays one menu item, a link to the home page, which, as of now, is blank. What we will do next is change the home page by changing the Home menu item.

### **Menu Manager**

You can access the Menu Manager by navigating to Menus in the top menu of the Control Panel and clicking Menu Manager. The Menu Manager will show the existing menus. The table columns show data associated with each menu:

- *Title*: This is the name of the menu. You can reach an item on a menu by clicking its title.
- *Menu Type*: This is the unique name of the menu. Each menu must have a unique name. Although the name is linked for editing, there are almost no circumstances in which you should edit it; doing so can have serious consequences.
- *Published*: This is the number of published individual menu items. Menu items have states just as articles and categories do.
- Unpublished: This is the number of unpublished individual menu items.
- *Trashed*: This is the number of individual menu items that have been deleted but not yet removed from the menu trash.
- *Modules*: This is the number of modules with which a specific menu is associated. Menus are displayed on a site using modules. Sometimes you will want to display the same menu in several different modules.
- *ID*: This is a unique number that is assigned to each menu.

#### Тір

Do not delete the main menu or the menu that contains your default or Home menu item. This will cause the front end of your site to show a 404 error message, meaning the page is not found (this pretty much means all pages will not be found without a Home menu item to reference to). To remedy this, if you have deleted the main menu or default Home menu item, simply create a new menu item and assign it as the default menu item, or use an existing menu item and assign it as the default menu item.

### Menu Items

To access the menu items for a menu, you can click the menu name, click on the Menu Items link in the submenu, or navigate to it by using the top menu and going to Menus and then selecting the menu you want to edit from the list of existing menus.

Once you have gone to the Menu Item Manager screen for that selected menu, you will see a list of existing menu items, if any. You will also see a toolbar with a very similar set of options to those for editing an article. For example, you can click New to create a new item, or select an item and click Edit to change it. You can also change the state of menu items. There is batch processing to handle move, copy, change access level, and change language. Two additional buttons are Home and Rebuild. Rebuild should be clicked only if you have made extensive changes to the menu structure. Home allows you to set the home page for your site. This is the page that people will see when they visit *yourdomain.com* without any additions to the end of the URL. You must always have a home page for your Joomla! site to work.

In the Menu Item Manager, click New. The screen will look as in Figure 5.9. The first step in creating a menu item is to select a type. To do this, click the Select button. This will give you a list of types. In Joomla! 3 the initial list gives general headings that should be clicked to see specific listings. In Joomla! 2.5 the entire list is shown without the need to click.

- *Contacts*: This allows you to create links to a single contact, a category of contacts, featured contacts, or a list of all contact categories. Contacts are created and managed using the Contact component located in the Components menu.
- *Articles*: This allows you to create links to individual articles or to articles grouped by category, a group of featured articles, and a list of article categories. If you select a group type of category, you can choose a Blog layout showing the introductory text of the articles of the group, or a List layout, which will show the titles and article information in a tabular list.
- *Smart Search:* This allows you to make links to Smart Search. There are many variations of menu links within the Smart Search type.
- News Feeds: This allows you to create a menu link to any news feeds you have configured using the News Feed Manager located in the Components menu to a list of news feeds in a category, or to a list of all news feed categories.
- Search: This allows you to create a menu link to a detailed search page.

| 🛛 Save          | ✓ Save & Close + Save & New ◎ Cancel            | () Help        |                 |   |
|-----------------|-------------------------------------------------|----------------|-----------------|---|
| Details Advanc  | ed Options Module Assignment for this Menu Item |                |                 |   |
| atus            | Published Unpublished Trashed                   | Access         | Public          | • |
| enu Item Type * | E Select                                        | Default Page   | No Yes          |   |
| enu Title *     |                                                 | Target Window  | Parent          | * |
| ias             |                                                 | Template Style | + Use Default + | ÷ |
| nk              |                                                 | Language       | All             | * |
| enu Location *  | Main Menu *                                     | Note           |                 |   |
| arent Item      | Menu Item Root *                                | םו             | 0               |   |
| rdering         | Ordering will be available after saving         |                |                 |   |

А

| Menu Ma                                                                    | anager: New Menu Iter                                                                                   | n      | Save Save & Close Save & New Cancel                                |  |  |  |  |  |  |  |
|----------------------------------------------------------------------------|----------------------------------------------------------------------------------------------------|--------|--------------------------------------------------------------------|--|--|--|--|--|--|--|
| Details<br>Menu Rem Type *                                                 |                                                                                                    | Select | + Link Type Options                                                |  |  |  |  |  |  |  |
| Menu Title *<br>Alias<br>Note<br>Link<br>Status                            | Published Y                                                                                             |        | Link Tife Attribute Link CSS Style Link Image Add Menu Tife No Yes |  |  |  |  |  |  |  |
| Access                                                                     | Public V                                                                                                |        | Page Display Options     Metadata Options                          |  |  |  |  |  |  |  |
| Menu Location *<br>Parent tem<br>Ordering<br>Target Window<br>Default Page | Main Meru V<br>Meru Item Root V<br>Ordering will be available after savin<br>Parent V<br>(a) NO (b) Yes | 19     | Medaata Options     Module Assignment for this Menu Item           |  |  |  |  |  |  |  |
| Language<br>Template Style<br>ID                                           | Ait  Use Detault -                                                                                      |        |                                                                    |  |  |  |  |  |  |  |

В

Figure 5.9 Menu item creation screen in (A) Joomla! 3 and (B) Joomla! 2.5

• *User*: This allows you to create a menu link to items related to users on your site such as login, registration, reminder for lost passwords and usernames, user profile (which displays a profile), and edit user profile (which allows users to edit their profiles).

- *Web Links*: This allows you to create a menu link to a category of Web links you have created using the Web Links component located in the Components menu and to a list of all Web link categories. You can also create a menu item for a submission form to allow users to submit Web links to your site.
- *Wrapper*: The Wrapper menu item allows you to display an outside page link inside your site using an HTML iframe. Wrapping an external site inside your site can be useful if you want your users to view and be able to navigate another site but still have your site and its navigation available to them.
- System Links: These allow you to add an External Link (to a location outside your site); a Menu Item Alias, which allows you to link to an existing menu item (you should always use this when making a second link to the same content); and Text Separator, which creates a menu item type that acts as a spacer between other menu items. You can apply a graphic or text to it.

As you add components and extensions, new menu item types may become available that are specific to those components or extensions. After you have selected a menu item type, you will be directed to the screen that allows you to configure the menu item and edit the menu item parameters. These parameters change from menu type to menu type.

### Article Menu Types in More Depth

The most commonly used menu item types for articles are Single Article, Category List, Category Blog, and Featured. In this section we will briefly review these menu item types, giving you a quick rundown on some of the basic parameters that are common to all the menu item types.

### **Single Article**

We will start by creating a menu item linking to one of the articles created earlier. In this case, select Single Article. Once you have done this, a new field will appear directly beneath the menu type in Joomla! 3 or on the upper-right side of the editing area in Joomla! 2.5 as shown in Figure 5.10. This field will allow you to select a specific article to link. Select an article (such as "First Article") and save the menu item.

Now go to the front end of your site and refresh the page. Your new menu link should now be on the menu beneath the Home link. Click on it and you will see your article as shown in Figure 5.11.

| M Joomle                                                                                                    | 며. Menu Manager: New Menu Item                                                                                                    |                              |                                                                                                    |              |            |        |
|----------------------------------------------------------------------------------------------------|----------------------------------------------------------------------------------------------------|------------------------------|----------------------------------------------------------------------------------------------------|--------------|------------|--------|
| Ø Save                                                                                                    | ✓ Save & Close + Save & New O Cancel                                                                                                    | 0 Help                       |                                                                                                    |              |            |        |
| Details Advanced                                                                                                    | d Options Module Assignment for this Menu Item                                                                                                    |                              |                                                                                                    |              |            |        |
| tatus                                                                                                    | Published Unpublished Trashed                                                                                                    | Access                       | Public                                                                                                    | *]           |            |        |
| tenu Item Type *                                                                                                    | Single Article                                                                                                    | Default Page                 | No Yes                                                                                                    | No Yes       |            |        |
| elect Article *                                                                                                    | First Article Select                                                                                                    | Target Window                | Parent                                                                                                    | •            |            |        |
| lenu Title *                                                                                                    |                                                                                                    | Template Style               | - Use Default -                                                                                                    | *            |            |        |
| lias                                                                                                    |                                                                                                    | Language                     | All                                                                                                    | •            |            |        |
| ink                                                                                                    | index.php?option=com_content&v                                                                                                    | Note                         |                                                                                                    |              |            |        |
| Menu Location *                                                                                                    | Main Menu *                                                                                                    | ID                           | 0                                                                                                    |              |            |        |
| arent Item                                                                                                    | Menu Item Root *                                                                                                    |                              |                                                                                                    |              |            |        |
| 🔣 Menu M                                                                                                    | anager: New Menu Item                                                                                                    |                              | Save                                                                                                    | Save & Close | Save & New | Carcel |
|                                                                                                    |                                                                                                    |                              |                                                                                                    |              |            |        |
| Details<br>Menu Item Type *                                                                                         | Single Afficie Select                                                                                                    |                              |                                                                                                    |              |            |        |
| Menu Tide *<br>Alias                                                                                                |                                                                                                    | + 1                          | Required Settings                                                                                                    |              |            |        |
| Note                                                                                                    |                                                                                                    | S                            | Required Settings<br>elect Article * Rest Ar<br>intert / Charge                                                                             | Scie         |            |        |
|                                                                                                    |                                                                                                    | s                            | elect Article * Rint Ar                                                                                                    | Scle         |            | •      |
| Link                                                                                                    | Index php?option=com content&view=aticle                                                                                                    | S<br>                        | elect Article * First Ar<br>International Change                                                                                            | Scie         |            | -      |
| Link<br>Status                                                                                                    | Index.php?option=com contentiaview=aticle                                                                                                    | s<br>• 7                     | elect Article * Rist Av                                                                                                    | ticle        |            | •      |
| Link<br>Status<br>Access                                                                                            | Index.php?option=com content&view=aticle Pudex.real Pudex.real Pudex                                                                                   | 5<br>2 / 1<br>2 / 2<br>2 / 2 | electArticle + PinstAr<br>electArticle - PinstAr<br>electArticle Options<br>ink Type Options<br>Age Display Options<br>Metadata Options     |              |            | •      |
| Link<br>Status<br>Access<br>Menu Location                                                                           | Inder phy?toption.com content&view-atticle Public  V Main Menu V                                                                                       | 5<br>2 / 1<br>2 / 2<br>2 / 2 | elect Article * Pint Ar<br>elect (Charge)<br>Article Options<br>ink Type Options<br>age Display Options                                     |              |            | -      |
| Link<br>Status<br>Access<br>Menu Location *<br>Parent Item                                                          | Index.php/toption.com contentil/view-article<br>Puddrarea V<br>Public V<br>Mens Menu V<br>Mensu item Root V                                            | 5<br>2 / 1<br>2 / 2<br>2 / 2 | electArticle + PinstAr<br>electArticle - PinstAr<br>electArticle Options<br>ink Type Options<br>Age Display Options<br>Metadata Options     |              |            |        |
| Link<br>Status<br>Access<br>Menu Location                                                                           | Inder phy?toption.com content&view-atticle Public  V Main Menu V                                                                                       | 5<br>2 / 1<br>2 / 2<br>2 / 2 | electArticle + PinstAr<br>electArticle - PinstAr<br>electArticle Options<br>ink Type Options<br>Age Display Options<br>Metadata Options     |              |            |        |
| Link<br>Status<br>Access<br>Menu Location *<br>Parent Rem<br>Ordering                                               | Index.php?option=com_content&view=atticle  Pudsureu  Pudsureu  Pudsureu  Mann Menu  Conterring will be available after saving  Parent  V               | 5<br>2 / 1<br>2 / 2<br>2 / 2 | electArticle + Pinst Ar<br>electArticle + Pinst Ar<br>electArticle Options<br>ink Type Options<br>Area Display Options<br>Aretadata Options |              |            |        |
| Link<br>Status<br>Access<br>Menu Location *<br>Parent Item<br>Ordering<br>Target Window<br>Default Page             | Index phyPoptionscom contentitiview=atticle  Public  Public  Mana Menu  Menu Menu  Menu Imm Root  Ordering will be available after saving  Parent      | 5<br>2 / 1<br>2 / 2<br>2 / 2 | electArticle + Pinst Ar<br>electArticle + Pinst Ar<br>electArticle Options<br>ink Type Options<br>Area Display Options<br>Aretadata Options |              |            | -      |
| Link<br>Status<br>Access<br>Menu Location *<br>Parent Item<br>Ordering<br>Target Window<br>Default Page<br>Language | Index alter/footionscom contentitivew-atticle  Putation  Putation  Mani Menu   V  Ordering will be available after saving  Purent  V  No No Ves All  V | 5<br>2 / 1<br>2 / 2<br>2 / 2 | electArticle + Pinst Ar<br>electArticle + Pinst Ar<br>electArticle Options<br>ink Type Options<br>Area Display Options<br>Aretadata Options |              |            | -      |
| Link<br>Status<br>Access<br>Menu Location *<br>Parent Item<br>Ordering<br>Target Window<br>Default Page             | Index phyPoptionscom contentitiview=atticle  Public  Public  Mana Menu  Menu Menu  Menu Imm Root  Ordering will be available after saving  Parent      | 5<br>2 / 1<br>2 / 2<br>2 / 2 | electArticle + Pinst Ar<br>electArticle + Pinst Ar<br>electArticle Options<br>ink Type Options<br>Area Display Options<br>Aretadata Options |              |            |        |

В

Figure 5.10 Menu item field for selecting an article in (A) Joomla! 3 and (B) Joomla! 2.5

#### **Category Blog**

The Blog layout will allow you to set up a page that has the introductory text from a number of articles in one combined view. The page will include "Read more" links to the full articles. You must select the category you want to display. If we make a Blog menu link to the Uncategorised category and follow the link in the menu, it appears as in Figure 5.12.

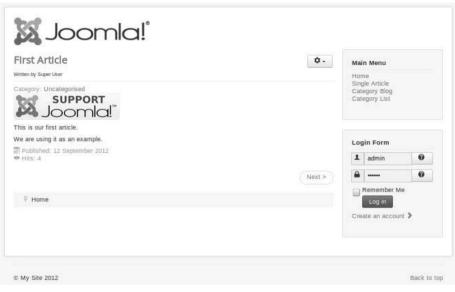

Figure 5.11 Site with a Single Article menu link on the menu, displaying the linked page

| Category Blog                                                               |                                                       | Main Menu                                                   |
|-----------------------------------------------------------------------------|-------------------------------------------------------|-------------------------------------------------------------|
| First Article<br>Written by Super User                                      |                                                       | Home     Single Article     Category Blog     Category List |
| Category: Uncategorised<br>SUPPORT<br>JOOMIC!<br>This is our first article. |                                                       | Login Form                                                  |
| We are using it as an example.                                              |                                                       | 1 admin 0                                                   |
| Published: 12 September 2012<br>Hits: 4                                     |                                                       | <b>₽</b> Ø                                                  |
| Second Article                                                              | Third Article                                         | Remember Me                                                 |
| Witten by Super User                                                        | Witten by Super User                                  | Create an account >                                         |
| Category: Uncategorised<br>This is our second article.                      | Category: Uncategorised<br>This is our third article. |                                                             |
| We are using it as an example.                                              | We are using it as an example.                        |                                                             |
| Published: 12 September 2012<br>Hits: 0                                     | Published: 12 September 2012  Hits: 0                 |                                                             |
| P Home / Category Blog                                                      |                                                       |                                                             |

Figure 5.12 Category Blog layout

### **Category List Layout**

Category List layouts allow you to show a list of available articles in a category in a table. Figure 5.13 shows a Category List layout as it would appear on the front end of your site.

### **Featured Layout**

The Featured layout is similar to the idea of a front page in a print newspaper. It displays selected articles from a number of different categories in a blog-style layout. To place items in the Featured layout, when editing an article, set the Featured field to Yes. Featured articles are marked with yellow stars when the list of articles is shown, as in Figure 5.14.

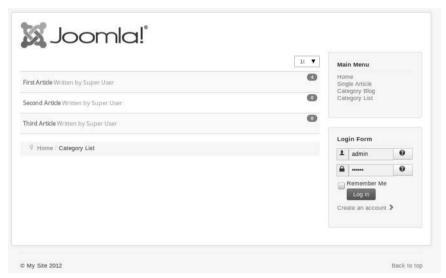

Figure 5.13 Category List layout view on the front end

| New                    | 🕑 Edit | 1        | Publish      | O Unpublish                       | + Fe     | atured | Archive | Check In | Trash | Batch | Options    | () Help   |            |     |
|------------------------|--------|----------|--------------|-----------------------------------|----------|--------|---------|----------|-------|-------|------------|-----------|------------|-----|
| Articles<br>Categories | Se     | sarch ti | tie or alias | . Prefix with IE                  | ٩        | ×      | Į.      |          |       | Title | *          | Ascending | *][20      | ) - |
| Featured Articles      | :      |          | Status       | Title 💙                           |          |        |         |          | Ac    | 0855  | Author     | Language  | Date       | ID  |
| Filter .               | 1      |          | 4            | First Article<br>Category: Uncate | egorised |        |         |          | Put   | lic   | Super User | All       | 2012-09-12 | 1   |
| - Select Status -      | •] 1   |          | *            | Second Articl                     |          |        |         |          | Put   | lic   | Super User | Al        | 2012-09-12 | 2   |
| - Select Category -    | - 1    |          | 1            | Third Article<br>Calegory: Uncole |          |        |         |          | Put   | lic   | Super User | All       | 2012-09-12 | 3   |

Figure 5.14 Making an article Featured

| Second Article                                                                                                    | φ. | Mair | n Menu                                       |     |
|----------------------------------------------------------------------------------------------------|----|------|----------------------------------------------|-----|
| Writen by Super User<br>Calegory: Uncategorised<br>This is our secondit article.<br>We are using it as an example. |    | Cate | ie<br>le Article<br>igory Blog<br>igory List |     |
| Published: 12 September 2012 Hits: 0                                                                               |    |      |                                              |     |
| Third Article                                                                                                    |    |      |                                              |     |
| Witten by Super User<br>Category: Uncategorised<br>This is our third article.                                      |    | Log  | in Form<br>admin                             | 0   |
| Ne are using it as an example.                                                                                     |    |      |                                              | 0   |
| Published: 12 September 2012 Hits: 0                                                                               |    |      | Remember M                                   | e   |
| Home / Home                                                                                                    |    |      | Log in                                       |     |
|                                                                                                    |    | Crea | ite an accoun                                | ¢ 2 |
|                                                                                                    |    |      |                                              |     |

Figure 5.15 The home page now displays the Featured articles.

The Home menu item is already a Featured menu link. Now if you click on the Home menu link, you will see your Featured article or articles as shown in Figure 5.15. (We featured two articles for this example.)

### **Create Article**

This view allows users with appropriate permissions to create a new article from the front end of the Web site. We will examine this in more detail in Chapter 6.

### **Working with Parameters and Options**

Earlier in the chapter and in Chapter 4 we mentioned that there are many options available for displaying your articles. You can see these when you click the Options icon in the Article Manager, when you edit an article, and when you edit a menu item. Most of the time they are the exact same options. Joomla! gives you an incredible array of possibilities for presenting the same content. For example, you can display an article with the author name, creation date, category name, voting, an icon to click to e-mail a link to a friend, and many more. Overall these can be a bit overwhelming, especially since they can be set in three different places. For beginning users we strongly suggest that you decide on a set of global settings for all of the content components. This will give you a consistent design across your site. Later, when you have developed a more complex site, you will be able to customize the display of individual pages if you wish. However, keep in mind that consistency in design helps to define your site.

Go to the Article Manager and click on the Options button. It will open a screen as shown in Figure 5.16.

There are nine separate tabs on this screen. Most of the tabs correspond to the specific layouts that we reviewed earlier: Articles, the Editing Layout, Category (covering common elements of lists and blogs), Categories, Blog and Featured Layouts, and List Layouts. These are followed by Shared Options, Integration, and Permissions. We'll review each.

| 🗹 Save                                                                                                    | ✓ Save & Close                                                                             | ncel 🛛 Help     |            |                         |              |                |             |
|----------------------------------------------------------------------------------------------------|--------------------------------------------------------------------------------------------|-----------------|------------|-------------------------|--------------|----------------|-------------|
| SYSTEM<br>Global Configuration                                                                                                    | Articles Editing L<br>Permissions                                                          | ayout Category. | Categories | Blog / Featured Layouts | List Layouts | Shared Options | Integration |
| COMPONENT<br>Banners                                                                                                    | These settings apply for article layouts unless they are changed for a specific menu item. |                 |            |                         |              |                |             |
| Cache Manager<br>Checkin                                                                                                    | Choose a layout                                                                            | Default         | Ŧ          | )                       |              |                |             |
| Contacts<br>Articles                                                                                                    | Show Title                                                                                 | Hide Show       | ]          |                         |              |                |             |
| Smart Search<br>Installation Manager<br>Joomlal Update<br>Language Manager<br>Media Manager<br>Messaging<br>Module Manager<br>Newsfeeds<br>Plugins Manager<br>Redirect<br>Search<br>Template Manager<br>Users Manager<br>Weblinks | Linked Titles                                                                              | No Yes          |            |                         |              |                |             |
|                                                                                                    | Show Intro Text                                                                            | Hide Show       |            |                         |              |                |             |
|                                                                                                    | Show Category                                                                              | Hide Show       | ]          |                         |              |                |             |
|                                                                                                    | Link Category                                                                              | No Yes          |            |                         |              |                |             |
|                                                                                                    | Show Parent                                                                                | Hide Show       | ]          |                         |              |                |             |
|                                                                                                    | Link Parent                                                                                | No Yes          |            |                         |              |                |             |
|                                                                                                    | Show Author                                                                                | Hide Show       | 1          |                         |              |                |             |
|                                                                                                    | Link Author                                                                                | No Yes          |            |                         |              |                |             |
|                                                                                                    | Show Create Date                                                                           | Hide Show       | ]          |                         |              |                |             |
|                                                                                                    | Show Modify Date                                                                           | Hide Show       | ]          |                         |              |                |             |
|                                                                                                    | Show Publish Date                                                                          | Hide Show       | I          |                         |              |                |             |
|                                                                                                    | Show Navigation                                                                            | Hide Show       |            |                         |              |                |             |
|                                                                                                    | Show Voting                                                                                | Hide Show       |            |                         |              |                |             |
|                                                                                                    |                                                                                            |                 |            |                         |              |                |             |

Figure 5.16 The content options first screen in Joomla! 3

### Articles

Articles options control the Single Article layout. Note that some of the words used in the labels have changed between Joomla! 2.5 and Joomla! 3.

- *Choose a Layout*: This allows you to choose an alternative way to display an article. Alternatives come from templates. In most cases you should leave this as the default unless you are strongly committed to a different design.
- Show Title: Allows you to set whether the article title will show.
- *Linked Titles*: Allows you to choose whether the title is made into a link to the full article.
- *Show Intro Text*: Allows you to choose whether to show the intro text of articles. On some sites intro text (the area above a "Read more" line if you decide to add one) is used as teaser content to encourage people to read the full article. If you are not doing this, you would show the intro text on your full article pages.
- *Show Category*: Allows you to choose whether the title of the category will be shown along with the article.
- *Link Category*: Allows you to choose whether the category name, if shown along with the article, is made into a link to the category. The linked page will show a list of all articles in the category.
- *Show Parent*: Allows you to choose whether the title of the parent category of the category containing this article will be shown along with the article.
- *Link Parent*: Allows you to choose whether the parent category name, if shown along with the article, is made into a link to the list of all of the categories in that parent category.
- *Author Name*: Allows you to choose whether the author name will be shown in the article.
- Link Author: Links to the author's contact page if one is available.
- *Show Created Date and Time*: Allows you to choose whether the time and the date the article was created will be shown in the article.
- *Show Modified Date and Time*: Allows you to choose whether the article will show if it has been modified or edited and the time and date that occurred.
- *Show Navigation*: Allows you to choose whether navigation between articles will be shown. This shows links to the previous and next articles for people to use to browse your site.

- *Show Voting*: Allows you to choose whether to show how an article is rated.
- *Show Read More*: Allows you to choose whether a "Read more" link will be shown. Used in combination with showing intro text, it allows site visitors to browse to the full article.
- *Show Title with Read More*: Includes the article title in the "Read more" link. This is important for visually impaired visitors because if all of your links say only "Read more," they cannot be sure which article the link goes to.
- *Read More Limit*: This sets a limit on the number of characters from the title to include with the "Read more" link.
- *Icons*: Allows you to choose whether you want to use icons or text for the PDF, print, and e-mail functions that can be set to show within an article.
- *Print Icon*: Allows you to show or hide the ability for visitors to print the article they are viewing.
- *E-mail Icon*: Allows you to show or hide the ability for visitors to send an e-mail with the article information to an e-mail address.
- *Hits*: Allows you to show or hide the number of times an article has been accessed or read, otherwise known as *hits*.
- Show Unauthorized Links: Allows you to choose whether links to content that is set to the permission level of Registered will show or not to people who are not logged in to your site. This will display only the intro text of an article. Typically this is used to encourage site visitors to register at your site in order to get its full content.
- *Positioning of the Links*: Articles have optional fields to include links. These can be found in the same location as the image fields (below the editor in Joomla! 3 and in a slider on the right in Joomla! 2.5). These are typically used for supplemental information (for example, a Help link, a link to product details, or something similar). This option allows you to set the location of these links at the top or bottom of the article.

### **Editing Layout**

This controls the appearance of the editing form.

• *Show Publishing Options*: Changing this will hide the publishing options that are displayed when you edit an article. This can be useful because it prevents users from overriding the settings in the global content configuration.

- *Show Article Options*: Changing this will hide the article options that are displayed when you edit an article. This can be useful because it prevents users from overriding the settings in the global content configuration.
- *Front-End Images and Links Changing*: This will hide the fields for inserting images and URLs. These fields are located directly below the editing area in Joomla! 3 and in the images and links slider in Joomla! 2.5. These links provide a standardized way to insert images into the intro text and main text of your article and similarly insert up to three URLs. Using these rather than inserting the images and links by hand allows you to create a consistent layout across your articles, especially if multiple people are creating articles.
- URL Target Window A, B, and C: These three fields allow you to decide whether the links open in the same browser window, open in a new browser window, or open in a pop-up window (smaller than the normal new window and with no browser controls) or in a modal pop-up (a pop-up centered in a gray screen).

### Category

This controls Category layouts.

- *Choose a Layout:* This lets you pick either the List or Blog layout as the default for category layouts.
- *Category Title*: Show or hide the category title.
- *Category Description*: Show or hide the category description if you created one.
- *Category Image*: Show or hide the category image if you added an image using the Image field. This will not impact an image inserted with the editor.

### Categories

The Categories layout shows all or part of the category tree. This makes it useful for displaying sites with hierarchically organized data but can also be used to create a site map or table of contents for your site as a whole.

- *Top-Level Category Description*: Allows you to show or hide the description of the top-level or root category of your display.
- *Subcategory Levels*: Allows you to specify how many levels deep the display should go. Obviously there are limits to the number of levels you can effectively display on one page.

- *Empty Categories*: Lets you decide whether to display all categories or only those that include articles.
- *Subcategories Descriptions*: Lets you display or hide the description you have created for each category in the tree.
- *# Articles in Category*: Lets you display or hide the article count for each category.

### **Blog/Featured Layouts**

Blog and Featured layouts display a number of articles together using the intro text (or the full text if no intro text is available).

- *# Leading Articles*: Leading articles are at the top of the display and are the full width. This number sets the number of articles that will display as leading.
- # *Intro Articles*: Intro articles display in columns below any leading article. This number sets the number of articles that will display as intros.
- # Columns: Sets the number of columns in which articles will be displayed. Usually you will want to make sure that the number of intro articles is a multiple of the number of columns (so if you have three columns, you might have three, six, nine, or 12 intro articles).
- # Links: Under the intro articles you can display additional links (title only, no text) to more articles. This field sets the number of links.
- *Multicolumn order*: Intro text articles that span several rows can be displayed sequentially either down one column and then down the next, or across one row and then across the next. This option lets you specify which of these you want to use.

### List Layouts

List layouts display your articles from a single category in a list format. This list can contain a number of columns and can be filtered.

- *Display Select*: Displays or hides a drop-down allowing users to select the number of items to display on a page.
- *Filter*: Allows you to specify one field (such as title or author) on which users can filter the article list.
- *Table Headings*: Lets you show or hide the heading for each column in the list
- Show Date: Shows or hides the article's publication date.

- *Date Format*: Allows you to specify a date format such as Month Day Year or Day Month Year.
- *Show Hits*: Allows you to show or hide the number of times an article has been viewed.
- *Show Author*: Allows you to show or hide the name of the author of the article.

### **Shared Options**

There are some options that are used in many different layouts.

- *Category Order*: When you are displaying several categories together, this option will allow you to specify the ordering of the categories. Options include alphabetical and reverse alphabetical by title, by date, or by order in the Category Manager.
- *Article Order*: The display of articles can be ordered by author, date, title, number of hits, or the ordering in the Article Manager. Most of these options include the ability to sort normally or in reverse order.
- *Pagination*: Controls whether the Previous or Next links are displayed at the bottom of a page. This is commonly used when there are more articles than can display on one page.
- *Pagination Results*: Adds the total number of pages to the display of pagination.

### Integration

Integration options allow you to integrate your content with other sites and with other features.

- *Show Feed Link*: Joomla! can automatically create an RSS feed for your multi-article views (lists, blogs, and featured). This option lets you control the display of the feed link.
- *For Each Feed Item, Show*: Allows you to set whether the full article text or just the intro text will show if you have turned on RSS feeds of your articles.
- Show Read More: Allows you to include a "Read more" link in your feed.

### Permissions

Permissions control what actions which groups of users can take concerning articles and categories in the Content component. These work exactly like the

global permissions discussed earlier. The only difference is that they apply only to articles, not to all of your site.

If you have changed any of the selections from the default selections of your install in the article parameters, remember to click Save at the top of the Article Parameter box that opened when you clicked Article Parameters. We encourage you to try different options and find the settings that make sense for your site.

The advanced parameters that you see when editing articles are the same list as the global parameters for articles. You can adjust these on an article-by-article basis. You will also see many of these repeated when you create an Article menu item. Overall the many parameters that Joomla! offers you allow you to customize the layout of your site in great detail. Try not to be intimidated by the large number of options. Once you learn your way around them, they will not seem so complex.

#### Тір

One thing to note is that the advanced parameters allow you to set at the menu level the article parameters discussed in the previous section. If these menu item parameters are different from the global settings, the menu item parameters will take precedence. Global article parameters are site-wide and can be altered on an articleby-article basis. If altered, the individual article parameters will take precedence. If the menu item type has alterations to the individual or global article parameters, the menu item type parameters will be the parameters that will be enforced.

### Conclusion

The basic techniques described in this chapter of how to work with menu items, how to work with content, and how to organize and structure your content using categories are just a starting point. The Joomla! forum and the documentation sites provide a wealth of in-depth resources that can give you insight into how to plan your content structure, as well as assist with any stumbling blocks you may encounter. Chapter 6 will discuss extensions, components, modules, plugins, and languages, with information on installing them and recommendations for some of the best Joomla! extensions available. Chapter 7 will demonstrate how to work with one of the default templates, how to modify the color scheme, and how to customize the images to suit your needs.

## Index

#### Numbers

404 error messages, 114 508 compliance, 39, 440 2009 Software Queensland Medal, 357

#### A

About Us pages, 262-265 Access Administration Interface, 88, 90 Access Control List (ACL). See ACL (Access Control List) Accessibility in education web sites, 328 preparing for installation and, 39-40 Radke on, 393-396 ACL (Access Control List) access levels in, 91, 95-96 in Article Manager, 104-105 configuration of, 85-91 for education web sites, 345 for NPO web sites, 317-318 Ozimek on, 411 User Manager and, 95-96 Admin Login, 88 Administrator functions components for, 152 layouts, 329-331 modules for, 156 Administrators Global Configuration options for, 87 logins for, 88 lost passwords for, 423-427

Super Administrator user groups, 79, 86-90 Text Filtering for, 92 Adobe, 36, 42, 254 Advanced site content, 289 Advertising, 214 AiContactSafe, 249 Ajax, 359 Akeeba Backup Dionysopoulos on, 415-418 introduction to, 167 Kickstart procedure of, 241 Marriott on, 414 updating Joomla! and, 235 Alistapart.com, 438 Alpha releases, 16-17 Alternative layouts, 179-180, 186-188 Americans with Disabilities Act, 328 Analogous color schemes, 33-34 Animated items, 214 Announcements forum, 8 Anything-digital.com, 399 Apache hosting requirements and, 45 mod rewrite in, 83 as resource, 441 Api.joomla.org, 434 **APIs (Application Program Interfaces)** for business sites, 250 GitHub. 377 Google Web Fonts, 270 for social media, 305

Archive icon, 103 Arial. 270 Article Manager Article Order in, 127 Articles option in, 123-124 Blog layouts in, 126 Categories layouts in, 125-126 Category layouts in, 125 Category Order in, 127 creating new articles in, 106-108 editing articles in, 106-110 Editing layout in, 124–125 Featured layouts in, 126 home page content in, 258 Integration option in, 127 introduction to, 101-106 List layouts in, 126–127 Options button in, 122 Pagination in, 127 Permissions in, 127-128 Articles in Content component, 117, 123-124 managing. See Article Manager in Menu Manager, 115 for school web sites, 342-346 in TinyMCE Editor, 109 Assets tables, 430-431 Atomic template introduction to, 170-176 modification of, 309 NPO demo site in. 294 NPO demo sites in. 298 Audio. 214-215 Authentication Tools suite, 325 Author user groups, 87, 89, 317 Automated testing, 364 Automatic translations, 326

#### В

Back-end of sites Administrator access to, 87 Article Manager in, 102-103 Banners in. 145 Projectfork in. 354 Super User editing in, 76-78 Web link submissions in. 137–138 Backing up Joomla! sites in Demo site system, 71–72 extensions for, 235 introduction to, 232-233 manually, 233-235 Backup Manager, 71-72 Baker, Brad, 388-389, 411 Banners, 145, 153-154 Batch icon. 104 **Beez templates** Beez\_20, 170-171, 329-330, 349 Beez2, 182-186, 348-349 Beez3. See Beez3 Beez5. See Beez5 for brochure sites, 254-255, 264 Custom HTML modules in. 267 designing, 393-396 editing, 180-187 for education web sites, 329-330, 348 - 352introduction to, 40 Personal option in, 182-186 Radke on, 393-396 in Template Manager, 99-100, 170-179 Beez3

customizing, 180–187 for education web sites, 329–330, 350 in Template Manager, 170–179 Beez5 brochure sites in, 254-255, 264 Custom HTML modules in. 267 for education web sites, 348, 351-352 in Template Manager, 99-100, 170-176 Beginning with Joomla! See preparing for installation Berne Copyright Convention, 28 Berners-Lee, Tim, 39 Beta releases, 16-17 Better Business Bureau, 45 The Big Book of Color in Design, 36 **BigShot Google Analytics**, 168 Bing, 217-218, 436 Blinking items, 214 Blogger.com, 327 Blogs benefits of, 227 Category Blog for, 118-119, 294-296 for education web sites, 327 layouts for, 126 for NPO web sites, 289, 294-296 Robinson on, 387 Blue Stork, 170, 177 Boards, 7-10 Body. 203-208 Bootstrap. See Twitter Bootstrap Bootswatch, 439 Branding in preparing for installation, 30-36Robinson on, 385-388 Waring on, 385 Breadcrumbs modules for, 156 in navigation, 222 in template creation, 204-205, 211

Brochure sites About Us pages in, 262-265 contact forms in. 262 Custom HTML modules in. 265-268 customizing templates in, 268-273 demo of, generally, 254-255 home pages in, 256-261 introduction to, 248-249 in Joomla! 2.5, 275-278 in Joomla! 3, 273-274 product descriptions in, 262-265 Brooks, Gary, 402-407 Browsers, 38-40, 169-170 **Bug Squad** Dexter on. 361-365 Eddie on. 360 introduction to, 15-17 Moffatt on, 367-368 Radke on. 395 Tarr on, 398-399 Waring on, 382 Bulk import of users, 325 Business benefits of Joomla! 402-407 **Business sites** About Us pages in, 262-265 aiContactSafe for, 249 brochure sites as. See brochure sites business tools for, generally, 253 conclusions about. 281-282 contact forms in, 262 Custom HTML modules in. 265-268 customizing templates in, 268-273 demo of, generally, 253-254 for e-commerce, 250–252 extensions for. 248-253 Facebook Like Box for, 250 FoxyCart for, 252

#### Business sites (continued)

introduction to, 247, 254-255 IFBConnect, 250 IJ Tweets for, 250 in Joomla! 2.5, 275-278 in Joomla! 3, 273-274 Magento for, 252 MaOma for, 253 myApi for, 250 NewContent Tweeter for, 249-250 osCommerce for, 252 payment systems in, 251 Paypal for, 252 planning of, 247-248 product descriptions in, 262-265 Projectfork for, 253 RokQuickCart for, 252 shopping carts for, 278-281 social media for, 249-250 Very Simple Image Gallery for, 248-249

#### С

Calculated permissions, 90 Calendars for education web sites, 322-323 of Google. See GCalendar for NPO web sites, 285-286, 298-301 Captcha plugin, 142, 144 Captcha-reCaptcha plugin, 157, 262-263 Caption box, 110 Carter, David, 36 Cascading Style Sheets (CSS). See CSS (Cascading Style Sheets) Categories, 331-335 Category Blog, 118–119, 294–296 layouts, 125-126

List layouts, 120 lists, 138 Manager, 112-113 CB Captcha, 324-325 CC (content constructions), 400 CCKs (content construction kits), 289 Center for Internet and Society, 444 Charitable giving, 443 Charlier, Dr. Michael, 393 Check In icon. 103 Checkout Modes, 279 Chrome, 177, 179 Chrome SEO, 218 **CiviCRM** for education web sites, 325 for NPO web sites, 286, 288 CiviSchool, 325 Clickingmad, 389 **CLIs (Command Line Interface** Applications), 6 Cloud computing, 406-407 **Cloud Control Panel**, 71 CloudAccess.net, 402-407 CLT (Community Leadership Team), 19-20 Club web sites. See group web sites CMS (Content Management System) Dexter on, 362 hosting requirements and, 45 of Joomla! generally, 4-5 Landry on, 420-421 MacLennan on, 376-377 Platform and, 5–7 release cycles of, 237-238 CMSs (content management systems) Brooks on, 403-407 Dionysopoulos on, 417-418 Drover on, 399 Eddie on, 357-359, 361

Marriott on, 411-412 Radke on, 394 Waring on, 382-383 CoC (Community Oversight Committee), 20 CodeMirror plugin, 351 Color Schemer, 36, 438 Colors analogous, 33-34 cheat sheets for, 437 complementary, 34-35 gradient, 310-315 monochromatic. 33-34 Personal option for, 182-186 schemes of, 32-36 split-complementary, 34-35 for templates, 182-186, 208-211 in triad color schemes, 34-36 Colour Lovers. 36, 438 **Command Line Interface Applications** (CLIs), 6 Comments, 228 Communication paths, 24 Community Builder (CB) for education web sites. 323-325 Marriott on, 413 for NPO web sites, 290-291 Community Leadership Team (CLT), 19-20 Community of Joomla! contributors Baker on, 388 Brooks on, 404 Davenport on, 391 definition of, 11-12 Dexter on. 362 Dionysopoulos on, 416 Drover on, 400 Eddie on. 358 invitation to, 18-19 Landry on, 419

MacLennan on, 374 Marriott on, 412 Moffatt on. 366 Ozimek on, 409 project leadership in, 19-20 Radke on. 394 Robinson on, 386 Severdia on, 378 Stuivenberg on, 370 Tarr on, 397 Waring on, 381-382 Community of Joomla! users forums for, 7-10 history of, 3 introduction to, 11-12 JUGs in, 11, 372, 397 Community Oversight Committee (CoC), 20 Community portals, 290-291. See also social networking Community.joomla.org, 434 Complementary color schemes, 34-35 Components administrator, 152 Banners, 145 in configuring Joomla! 92-97 Contacts, 142-145 Content. See Content component for content production, generally, 131 - 133introduction to, 6, 12-13 News Feeds, 140-142 Search, 145-151 Users, 151–152 Web Links, 136-140 Compression icon, 234 Configuration.php in Joomla! 2.5, 64 in Joomla! 3, 60-61

Configuration.php (continued) lost administrator passwords and, 423 - 425SEF URLS and template disappearance in, 430 **Configuring Joomla!** conclusions about, 100 defaults for sites in, 98-100 Global Configuration for. See Global Configuration introduction to, 75 Media Manager in, 96 for new sites, 75-79 Permissions tab for, 85-91 Server tab for, 85 Site tab for. 80-85 Smart Search, 96-97 specific components in, 92-97 Super User in, 76-79 System tab for, 85 template style in, 98-100 Text Filters tab in, 91-92 user groups in, 86-91 User Manager in, 93-96 Constant Contact, 288 Constituent/client/customer relationship managers (CRMs), 288 Contact Creator plugin, 342-344 Contact Display Options, 345-346 Contact forms for brochure sites. 262 for education web sites, 323 for NPO web sites, 297 **Contact Manager** creating forms in, 262-263 for education web sites, 345-346 introduction to. 131-133 for NPO site contact forms, 297

Contacts component, 115, 142-145 Container 203-208 Content advanced. 289 creation of, generally, 43 FLEXIcontent for, 400 managing. See Content component modules for, 153-154 refreshing, 227-228 standards for. 39 Content component Article Manager in. See Article Manager article menu types for, 117 Articles options for, 123-124 Blog layouts for, 126 Category Blog for, 118-119 Category layouts for, 125-126 Category List layouts for, 120 category management for, 112-113 conclusions about, 128 Create Article view for, 121 definition of, 101-106 editing layouts for, 124-125 extensions, 134-136 Featured layouts for, 120-121, 126 front-end article creation in, 134-136 inserting images in, 110-112 integration options for, 127 List layouts for, 126-127 managing content with, 106-110 Media Manager for, 110–112 Menu Manager for, 114-121 parameters for, 121-128 permissions in, 127-128 shared options for, 127 Single Article for, 117–118

Content construction kits (CCKs), 289 Content constructions (CC), 400 Content Editor for education web sites, 321 introduction to, 167 Marriott on, 413-414 updating, 231-232 Content Management System (CMS) of Joomla! See CMS (Content Management System) Content management systems (CMSs), generally. See CMSs (content management systems) Content Rights, 82 Continuous content, 43 Contributing to Joomla!. See community of Joomla! contributors Control Panel, 76-77 Cookie settings, 84 Copy, in Article Manager, 104 Copyrights Berne Copyright Convention on, 28 Digital Millennium Copyright Act on. 384 in preparing for installation, 26–29 U.S. Library of Congress Office of, 442 Waring on, 382 Core extensions. See extensions Core Team Summit 2005, 360 Courier New, 270 Cpanel Fanstastico in, 50, 70 File Manager in, 56–58 as hosting control panel, 52-53 htaccess.txt files in, 83-84 introduction to, 49 lost administrator passwords in, 424 - 425

MySQL Database Wizard on, 52-54 permission/ownership issues in, 428 SEF URLS and template disappearance in, 430 Create Article view, 121 Creative Commons, 384-385 Creative directors, 377-380 CRMs (constituent/client/customer relationship managers), 288 Cross-browser compatibility, 430 CSS (Cascading Style Sheets) adding color/typography in, 208 - 212adding style sheets in, 199-200 brochure site modification in. 270 - 278cheat sheets for, 437 cross-browser compatibility issues in, 430 Davenport on, 392 editor background issues and, 429 gradient color in, 310-316 LESS version of, 208-209 in NPO web sites. 311. 313-315 override.css files and, 270-272 personal.css files in. See personal.css files template modification in, 182-186 template structure in, 191 CSSPlay.com, 437 CSSZenGarden.com, 438 Custom HTML modules for brochure sites, 265-268 for NPO demo sites, 298 for social media, 303-306 Custom.css files, 311 Customer relationship management (CRM) applications, 253

#### D

Dao by Design, 219 Databases assets table issues in, 430-431 backups of, 234 configuring, 65-66 creating, 52-56 updating issues and, 431 Davenport, Chris, 389-393 Days. See J!Days Demo site of Joomla! Brooks on. 403-407 installing Joomla! and, 71-72 introduction to, 12 Demos of business sites, 253-254 of education web sites. See school web sites of NPO web sites. See nonprofit organization (NPO) web sites Der Auftritt, 393-396 Design of Beez templates, 393-396 color in. 36 resources on, 189, 437-439 usability and, 38 of web sites, generally, 377-380 Developer Conferences, 11 Developer Tools, 210, 430 Developer.joomla.org, 434 Dexter, Mark, 361-365 **Digital Millennium Copyright Act, 384** Dionysopoulos, Nicholas K., 415–418 Disabilities, 328 Discover, 195 **Discovery Education Classroom Resources**, 444 Discussion forums, 228

Display modules, 155 Displaying documents, 322 Div, 201–207, 268, 312 DMOZ, 217–218, 436 DNS (Domain Name System), 24–25 DOCman, 322 Docs.joomla.org, 433 Domain Name System (DNS), 24–25 Donations, 291–292, 301–302 DotProject, 357–358 Downloading Joomla! 51–52, 435 Drover, Vic, 399–402 Dutch Joomla! community, 369–373 Dynamic sites, 47, 214

### E

Easy Folder Listing, 322, 340-342 EBav in Australia, 357 Giving Works, 292, 443 Landry at, 418-421 Eclipse, 419 "Eclipse and Java for Total Beginners," 362 E-commerce, 250-252 Eddie, Andrew, 357-361, 365 Edit icon, in Article Manager, 103 Editing layouts, 124-125 Editing templates, 389-393 Editor background issues, 429 Editor user groups, 87-89 Education web sites. See also school web sites accessibility in, 328 automatic translations for, 326 blogging on, 327 bulk import of users for, 325 calendars for, 322-323 CB Captcha, 324-325

CiviCRM for, 325 CiviSchool for, 325 Community Builder for, 323-325 conclusions about, 355 contact information for, 323 demo of. See school web sites displaying documents on, 322 DOCman for, 322 Easy Folder Listing for, 322 extensions for, generally, 321 Filtered News for, 321 Gallery for, 324 GCalendar for, 323 Google Apps for, 327 JCaL Pro for, 323 JCE for, 321 Joomla! for, generally, 319 Joomlearn LMS for, 326 Josetta for, 326 LDAP Authentication for, 325 learning extension for, 326 Marriott on, 411-415 Moodle for, 326-327 multilingual, 326 planning, 319-321 ProfileBook for, 324 Projectfork for, 325 Public Mail for, 324 RokDownloads for, 322 Simple Image Rotator for, 321 social networking in, 327-328 staff pages for, 323 stand-alone applications for, 327 English Great Britain (en-GB), 18 Enterprise resource planning (ERP), 253 EPrints. 366 ERP (enterprise resource planning), 253

Europa, 440 Event Registration Pro, 285-286 Experts on Joomla! See interviews with experts Extensible HyperText Markup Language (XHTML), 192, 199 **Extension Manager** Discover in, 195 introduction to, 164-167 Update tab in, 236 updating issues and, 431 Very Simple Image Gallery in, 256 - 261Extension Update, 235-237 Extensions adding, 162 administrator components, 152 administrator modules, 156 Akeeba Backup, 415–418 for backups, 235 Banners component, 145 for business sites. 248-253 conclusions about, 168 Contacts component, 142-145 Content component, 134–136 content modules, 153-154 for content production, generally, 131-133 core extensions, generally, 129-130 Dionysopoulos on, 415–418 directory for. See Extensions Directory display modules, 155 Drover on, 399-402 for e-commerce, 251-252 for education web sites, 321 installing, 164-167 for interactions, 285-287 introduction to, 6, 13, 129

Extensions (continued) languages in, 158-161 modules, 152-156 navigation modules, 156 News Feeds component, 140-142 for NPO web sites, 293-294 plugins and, 156-158 popular, 167-168 Search component, 145-151 security vulnerability of, 24 Smart Search, 145-151 user modules, 156 Users component, 151–152 utility modules, 155-156 viewing information about, 164-167 Web Links component, 136-140 Extensions Directory Dexter on, 365 Drover on, 399-402 introduction to, 12-13 using, 163-164 Extensions.joomla.org, 433 External Link, 117 Extracting files, 57-59

#### F

Facebook education web sites and, 327–328 Joomla! on, 433 marketing on, 387 URLs of pages in, 303–305 Facebook Like Box, 250 Facepile plugin, 305 Fair use, 28 Fanstastico, 50, 70 Featured icon, in Article Manager, 103 Featured layouts, in Content, 120–121, 126 **File Manager** backups in, 233-234 htaccess.txt files in, 83-84 for installing Joomla! 56-59 introduction to, 49 lost administrator passwords in, 423 - 425override.css files in, 270-271 permission/ownership issues with, 427-429 SEF URLS and template disappearance in, 430 updating issues and, 431 File permissions/ownership issues, 427-429 File Transfer Protocol (FTP). See FTP (File Transfer Protocol) FileZilla, 57, 235 Filtered News, 321 Filters in Article Manager, 101-102, 105 in Language Filter System plugin, 158 in Multilingual Filter plugin, 161 for news, 321 in Smart Search, 148, 150-151 in Text Filters, 80, 91-92, 303-304 Finding templates, 389-393 Firebug, 210, 430 Firefox browsers, 84-85, 392 First impressions, 213-214 Flashing items, 214 FLEXIcontent, 400 Fonts, 270 Footer module, 186-189 For-hire works, 29 Forms, 168 Forum.joomla.org, 433 Forums introduction to, 7-9

for NPO web sites, 286-287, 306-309 questions in, 9-10 FOSS (free and open source software) Dionysopoulos on, 416 introduction to, 247 Marriott on, 411 Tarr on, 398 FoxyCart, 252 Free and open source software (FOSS). See FOSS (free and open source software) Free Software Foundation (FSF), 383 Free software licensing, 29-30 Freedoms, 382 Front-end of sites article creation in. 134–136 Banners in, 146 contact forms in, 144, 263 CSS in. 316 Departments in, 335, 340 Easy Folder Listing in, 342 header logo images in, 276 home pages in, 259, 269, 279, 311 Kunena in, 308, 316 Language Switcher module on, 161 layouts in, 202-203 Projectfork in, 354 shopping carts in, 281 URLs in, 224 User Parameters in, 93-94 Users component in, 151–152 Very Simple Image Gallery and, 261 views of News Feed in, 142 Web link submissions in. 136–137 FSF (Free Software Foundation), 383 FTP (File Transfer Protocol) for backups, 235 introduction to, 47 in Joomla! 2.5, 64, 67–68

permission/ownership issues with, 427-429 in Server tab, 85 Fundraising, 291-292

#### G

Gallery, 324 GCalendar for education web sites, 323 introduction to, 293 for NPO web sites. 286, 298-301 General Public Licenses (GPLs) Drover on, 401-402 extensions for, 12 GNU. See GNU General Public Licenses (GPLs) Waring on, 382-384 Georgia, 270 Germany, 393 Getting/staying listed, 216 GIMP, 42, 254 GitHub API, 377 **Global Configuration** introduction to, 76, 79-80 Metadata Settings in, 217 options in, 79 Permissions tab in, 85-91 Server tab in. 85 Site Offline option in, 216 Site tab in, 80-85, 244 System tab in, 85 Text Filters tab in, 91-92 user groups in, 86-91 GNU General Public Licenses (GPLs). See also General Public Licenses (GPLs) freedoms based on, 29-30 in Joomla! 2.5, 65-66 Waring on, 382-383

### Google

accounts with, 293-294 Apps by, 327, 443 calendar system by. See GCalendar fonts by, 175–176, 437 Plus version of, 387 as resource, 436 submitting sites to, 217-218 Wallet by, 441 Web Fonts API by, 270 Webmaster Tools by, 218 **Google Summer of Code** Marriott in. 412 Radke in. 396 Tarr in. 398 GPLs (General Public Licenses), See General Public Licenses (GPLs) Graat, Cecile, 257 Gradient color. 310-315 Grid system, 200-208 Group web sites advanced site content for, 289 blogging for, 289 calendars for, 285 CiviCRM for, 286, 288 Community Builder for, 290-291 community portals for, 290 CRMs for. 288 Event Registration Pro for, 285-286 extensions for interactions on, 285-287 Forums for, 286-287 fundraising for, 291-292 GCalendar for, 286 JCalPro for, 286 JFusion for, 287 JomSocial for, 287, 290 K2 for, 289

Kunena for, 287 leveraging, 284 mailing list integration for, 287–288 planning, 283–284 SEBLOD for, 290 SugarCRM for, 288–289 ZOO for, 289 GuideStar, 292, 442

#### Η

Hathor template introduction to, 40 Tarr on, 396-398 in Template Manager, 99-100, 170-171.177 Header folders, 174 Help, 104-105 History of Joomla! 1-4, 357-361 Holland, 369-373 Home pages of brochure sites, 256-261 content in Article Manager for, 258 for education web sites, 335 marketing and, 213-214 in Menu Manager, 98 menus in, 114 navigation in, 220-226 for NPO web sites, 294-297 search modules on, 215 SEF URLs of, 216 SEO on, 215 in Very Simple Image Gallery, 256-261 Hosting control panel for, 52-53 of Joomla! 388-389 managed, 50 requirements for installation, 44-47, 49 - 50

Htaccess.txt files, 83-84 HTML (Hypertext Markup Language) adding style sheets in, 199 alternative layouts in, 186 brochure site modification in, 269 - 270cheat sheets for, 437 Davenport on, 392 template modification in, 182-183 template structure in, 191-194 version 5 of, 395-396 Http://api.joomla.org, 434 Http://community.joomla.org, 434 Http://developer.joomla.org, 434 Http://docs.joomla.org, 433 Http://extensions.joomla.org, 433 Http://forum.joomla.org, 433 Http://joomlacode.org, 434 Http://joomla.org, 433 Http://people.joomla.org, 434 Http://resources.joomla.org, 434 Https://github.com/joomla, 434-435

### 

ICANN (Internet Corporation for Assigned Names and Numbers), 25 IContact, 288 Identifying purposes, 23–24 IIS, 441 Images for education web sites, 346–348 inserting, 110–112 in TinyMCE Editor, 109 Index.html files, 193 Indexing in NPO web sites, 310 in Smart Search, 147 in Template Manager, 191–196, 310, 312–313 Index.php files in Template Manager, 310, 312-313 in template structure, 191-194, 196 Individuals with Disabilities Education Improvement Act. 328 Inheritance, 89-90 Inkscape, 42 Insert/Edit Image dialog box, 111-122 Installatron, 369 Installing extensions, 164-167 Installing Joomla! conclusions about. 72-73 database creation in, 52-56 demo.joomla.org for, 71-72 downloading, 51-52 File Manager for, 56-59 introduction to, 49 options for, 49-51 preparation for. See preparing for installation test site setup in, 71-72 uploading, 56-59 version 2.5, 64-71 version 3. 59–63 versions of Joomla! generally, 49-51 via Web, 59 Integration options, 127 International Zone, 17 Internationalization, 17-18, 369-373 Internet Corporation for Assigned Names and Numbers (ICANN), 25 Internet Explorer, 315-317, 392 Internet Protocol (IP) addresses, 24-25 Internic.net. 25 Interviews with experts of Baker. 388-389 of Brooks, 402-407 of Davenport, 389-393 of Dexter, 361-365

#### Interviews with experts (continued)

of Dionysopoulos, 415-418 of Drover, 399-402 of Eddie, 357-361 introduction to, 346-348 of MacLennan, 373-377 of Marriott, 411-415 of Moffatt, 365-369 of Ozimek, 407-411 of Radke, 393-396 of Robinson, 385-388 of Severdia, 377-380 of Stuivenberg, 369-373 of Tarr. 396-399 of Waring, 380-385 IP (Internet Protocol) addresses, 24-25 IPhone App Store, 404 Isis, 170

## J

Jansen, Wilco, 366-367 JavaScript (js), 191, 200 JBS (Joomla! Bug Squad). See Bug Squad JCal Pro, 286, 323 JCE (Joomla! Content Editor). See Content Editor J!Days introduction to, 11 Israel. 416 Midwest, 400 New England, 397 Jdoc, 197-199, 201-202 JED (Joomla! Extensions Directory). See **Extensions Directory** JEDevs (Joomla! Extension Developers), 401 JEPUM extension, 346-347 JFBConnect, 250 JFusion, 287, 326

JHttp package, 377 JJ Tweets, 250 Jlleblanc.com. 402 JomSocial, 287, 290 Joomdle, 326 Joomla! architects for platform of, 418-421 Bug Squad of. See Bug Squad community of, 11-12 components of, 12-13 conclusions about. 20-21 Content Editor in. See Content Editor Content Management System in. See CMS (Content Management System) contributions to, 18-19, 380-385, 411-415 Days on. See J!Days Demo site for, 12 Developer Conferences on, 11 Eddie on, 361-365 Extensions Directory in. See Extensions Directory forums on, 7-10 history of, 357-361 internationalization of, 17-18 introduction to, 1-2 leadership of projects in, 19-20 localization of, 17-18 modules in, 12-13 Moffatt on. 365-369 platform of, 418-421 Platform Project in. See Platform Project plugins for, 12–13 Production Leadership Team for. See Production Leadership Team (PLT) professional services for, 14-15 Resources Directory in. See **Resources** Directory

resources on. See resources sphere of, 7-10 story of, 357-361 Template Directory in, 15 translations of, 17-18 User Groups in. See JUGs (Joomla! User Groups) World Conferences on. 12 Joomla! 2.5 brochure sites in, 275-278 NPO web sites in, 312-315 Joomla! 3 business sites in. 273-274 configuration.php in, 60-61 Custom HTML modules in, 273-274 installing, 59-63 MvSOLi in, 60 NPO web sites in, 309-311 Pre-Installation Check screens in, 62 school web sites in, 351-353 Joomla! Extension Developers (JEDevs), 401 Joomla! Programming, 364 Joomla! Security Strike Team (JSST), 370, 374-375 Joomla! Template Directory (JTD), 15 Joomla! Templates, 393, 395 Joomlacode.org, 434 Joomla.org, 433 Joomlearn LMS, 326 Josetta, 168, 326 JQuery, 440 JRD (Joomla! Resources Directory). See **Resources Directory** Js (JavaScript), 191, 200 JSST (Joomla! Security Strike Team), 370, 374-375 JTD (Joomla! Template Directory), 15 JUGs (Joomla! User Groups) introduction to, 11

Stuivenberg on, 372 Tarr on, 397 JUpload, 325 JUX (Joomla! User Experience), 378

#### Κ

K2, 289, 400
K-12 schools, 327
Keyword stuffing, 215
Kickstart procedure, 241
Kontent Design, 377-380
Kuler, 36, 438
Kunena

introduction to, 293
in NPO web site demo, 306-309, 315-318
for NPO web sites, generally, 287

# L

Landry, Louis, 418-421 Language Filter System plugin, 158 Language Manager, 158-161, 188-189 Language Switcher module, 161 Languages in Article Manager, 104-105 automatic translations for, 326 in Community Builder, 324 Filter System plugin for, 158 HTML. See HTML (Hypertext Markup Language) Joomlearn LMS for, 326 Josetta for, 326 Manager for, 158-161 Stuivenberg on, 369-373 Switcher module for, 161 translations of, 17-18, 326, 369 - 373

Latest News module, 12

Layouts administrator, 329-331 alternative, 179-180, 186-188 Blog, 126 Categories, 125-126 Category List, 120 Editing, 124-125 Featured, 120-121, 126 List. 126–127 Single Article, 123–124 LDAP Authentication, 325 Leadership Team, 19-20 Learning extensions, 326 Learning Joomla! 1.5 Extension Development, 402 Learning management systems (LMSs), 326 LeBlanc, Joseph, 402 Legalities copyrights. See copyrights licenses. See licenses in preparing for installation, 26-30 trademarks, 26-27, 380-385 LESS, 208-209 Leverage, 284 Library of Congress, 27-28 Licenses General Public. See General Public Licenses (GPLs) in preparing for installation, 26, 29 - 30Waring on, 380-385 Linux, 373-374 Lispum.com, 106, 435 List layouts, 126-127 LMSs (learning management systems), 326 Loadposition plugin, 341 Localization, 17-18 Location and Hours module, 272

#### Logos

for Joomla! 4 in preparing for installation, 31–32 Robinson on, 385–388 Waring on, 385 Long-term-support (LTS) releases introduction to, 49–52 migrating to new Joomla! versions and, 237 updating, 231–232 LTS (long-term-support) releases. See longterm-support (LTS) releases Lunch Menus, 340–342

#### Μ

MacLennan, Ian, 373-377 Magento, 252 Mail Chimp, 288 Mailing lists, 227-228, 287-288 Main Configuration screens, 67-69 Maintenance releases, 16-17 Majestic SEO, 218 Mambo Open Source project Baker on, 388 Davenport on, 390 Dionysopoulos on, 415-416 Eddie in, 357-360 introduction to, 1-2 Moffatt in, 365 Waring on, 380-381 Managed hosting, 46, 50 Manager groups, 87, 89-90 Manual backups, 233-235 MaQma, 253 Marketing Joomla! sites conclusions about, 229 first impressions in, 213-214 getting/staying listed in, 216

home pages in, 213-214 introduction to. 213 for NPOs/NGOs. 284-285 search engines in, 216-219 SEO in, 216-217, 219-220 social networking in, 228-229 updates in. See updating Joomla! sites Marriott, Jennifer, 411-415 Media Manager in configuring Joomla! 96-97 for Content component, 110-112 for education web sites, 346-347 image folders in, 257-258 introduction to, 5 RokQuickCart in, 278-281 MediaWiki, 366 Membership community sites, 323-325 Menu Manager for Content component, 114–121 default home pages in, 98 for education web sites, 335-340 Menu module, 223-226 Merchant accounts, 251 Metadata in Article Manager, 108 in Global Configuration, 81-82 marketing and, 217 Metrodigi, 377 Microsoft IIS, 45 Migrating to new Joomla! versions CMS release cycles in, 237-238 introduction to, 237 minimum requirement changes in, 240 preparation for migration in, 240 templates in, 239 test site creation in, 240-242 test sites going live in, 244

testing updates in, 242-244 user interface changes in, 238-239 Milwaukee Harlequins Rugby Football Club site. 399 Minimum requirements, 240 MissionFish, 292 Module Manager Custom HTML modules in, 265, 304 - 305for education web sites, 335-336, 341 Modules administrator, 156 content, 153-154 Custom HTML. See Custom HTML modules display, 155 extensions and, 152-156 Footer. 186-189 introduction to, 6, 12-13 Language Switcher, 161 Latest News, 12 Location and Hours, 272 managing. See Module Manager Menu, 223-226 navigation, 156 OSDonate, 301-302 positions of, 196-199 search, 215 social media, 303-306 styling of, 177-179 user, 156 utility, 155–156 Moffatt, Sam, 325, 365-369 Monochromatic color schemes, 33-34 Moodle, 326-327, 366 MooTools, 419, 441 Morgue File, 438 Move, in Article Manager, 104

Multilingual Filter plugin, 161. See also languages MVC components, 364 MyApi, 250 MySQL, 45, 440 MySQLi in installing Joomla! 45 in Joomla! 2.5, 65 in Joomla! 3, 60

#### Ν

Names domain. 24-25 of NPO web sites. 298 SEF. 216 NationalGeographic.com, 444 Nav class, 210 Navigation ease of. 213 modules for, 156 usability and, 38 Netherlands, 369-373 Network for Good, 292, 443 NewContent Tweeter, 249-250 News Feeds component, 140-142 News Feeds Manager, 115 News icon, in Article Manager, 102-103 News sections, generally, 227 Newton. Sir Isaac, 32 NGOs (nongovernmental organizations), 283-284, 407-411. See also nonprofit organization (NPO) web sites Nielsen, Jakob, 38, 439 NMO.net. 403 Nongovernmental organizations (NGOs), 283-284, 407-411. See also nonprofit organization (NPO) web sites

Nonprofit organization (NPO) web sites ACL for, 317-318 advanced site content for, 289 blogging for, 289 calendars for, 285, 298-301 CiviCR M for. 286, 288 Community Builder for. 290-291 conclusions about, 318 Contact forms for, 297 CRMs for. 288 CSS modification in, 311, 313-315 event registration for, 285-286 extensions for, 285-287, 293-294 forums for, 286-287, 306-309 fundraising for, 291-292, 301-302 GCalendar for, 286 home page settings for, 294-297 index files in, 310 Internet Explorer and, 315-317 introduction to, 292-293 ICalPro for, 286 JFusion for, 287 JomSocial for, 287, 290 in Joomla! 2.5, 312-315 in Joomla! 3, 309-311 Joomla! for, generally, 283 K2 for, 289 Kunena for, 287 leveraging, 284 mailing list integration for, 287-288 names of. 298 Ozimek on, 407-411 planning, 283-284 SEBLOD for, 290 setup of, 293-294 social media modules for, 303-306

styling modification in, 311, 313–315 SugarCRM for, 288–289 tagline for, 298 template modification for, 309–315 ZOO for, 289 Non-Profit Soapbox service, 409–410 NPO (nonprofit organization) web sites. See nonprofit organization (NPO) web sites

Nuke, 358

### 0

oCERT. 375 The Official Joomla! Book Web site, 34 Offline Access, 88 **Open Source Matters (OSM)** introduction to, 2-3, 20 Ozimek at, 407-411 Stuivenberg at, 369–373 Waring at, 380, 384 Open source software Brooks on, 403-404 Davenport on, 390-391 definition of, 30 Dexter on, 362 Dionysopoulos on, 416 Drover on, 399-400 Eddie on. 358 Landry on, 418 MacLennan on, 373–374 Marriott on, 412 Moffatt on, 365-366 Ozimek on, 408 Radke on. 394 Robinson on, 386 Severdia on, 378 Stuivenberg on, 369-370 Tarr on, 397 Waring on, 381

OpenSourceMatters.org, 2-3 Operable content standards, 39 Options in Article Manager, 104-105 for Content component, 121-128 in Text Filters, 92 Organization web sites. See nonprofit organization (NPO) web sites OsCommerce, 252 OSDonate module, 293, 301-302 OSM (Open Source Matters). See Open Source Matters (OSM) Override.css files, 270-272, 278 **Overriding templates**, 179 Overselling, 46 Overview of Joomla! See Joomla! Ozimek, Rvan, 407-411

### Ρ

Page Break buttons, 109 Password generators, 53-54 Passwords, lost, 423-427 Payment systems, 251 PavPal for donations. 301-302 for e-commerce, 251-252, 441 for NPO web sites, 293 PBF (Pizza, Bugs, and Fun), 363, 367-368 Pearcy Foundation, 357 Pederick, Chris, 392 People Portal site, 11 PeopleBrowsr.com, 359 People.joomla.org, 433, 434 Perceivable content standards, 39 Permissions, in Article Manager, 127-128 Permissions, calculated, 90 Permissions, for configuring Joomla! 85-91 Permissions, in Content component, 127-128 Permissions, in Global Configuration, 79 Permissions. See also ACL (Access Control List) for Super Users, 89 troubleshooting issues with, 427-429 in User Manager, 91 Personal color option, 182-186 Personal.css files, 182, 187, 275 Photoshop, 42, 254 PHP adding style sheets in, 199-200 Drover on, 402 grid system in, 206-207 introduction to, 64 minimum requirement changes in, 240resources on, 440 template modification and, 188, 193 - 194PHP and MySQL 24-Hour Trainer, 396 PHP: Hypertext Preprocessor, 44-45 PhpBB, 287 **PhpMyAdmin** databases in, 54-55 introduction to, 49 lost administrator passwords in, 425 PICnet, Inc., 407-411 Picnik, 254 Pizza, Bugs, and Fun (PBF), 363, 367-368 Planning of business web sites, 247-248 of education web sites, 319-321 of enterprise resources, 253 of NPO web sites, 283-284 **Platform Project** architects for, 418-421 Dionysopoulos on, 417-418 Eddie in, 357-361

introduction to, 5-7 Landry in, 418-421 MacLennan in. 373-377 Moffatt in, 365-369 PlayShakespeare.com, 380 PLT (Production Leadership Team). See Production Leadership Team (PLT) Plugins Captcha, 142, 144 Captcha-reCaptcha, 157, 262-263 CodeMirror, 351 Contact Creator, 342-344 extensions and, 156-158 Facepile, 305 introduction to, 12-13 Language Filter System, 158 loadposition, 341 Multilingual Filter, 161 Profile, 342-344 Smart Search Content, 157 User Profile, 157-158 User-Contact Creator, 157 Popular extensions, 167-168 Positions of templates, 177 PostgreSQL, 45 Posts, 7, 9-10 "Powered by Joomla!" 383 Practical applications. See business sites Pre-alpha releases, 15 Pre-Installation Check screens, 62, 64-65 Preparing for installation accessibility in, 39-40 branding in, 30-36 color/color schemes in, 32-36 conclusions about, 47 content in. 43 copyrights in, 26-29

hosts in. 44-47 identifying purposes, 23-24 introduction to. 23 licenses in. 26, 29-30 logos in, 31-32 registering domain names, 24-25 storyboards in, 41-42 target audiences in, 36-40 trademarks in, 26-27 usability in, 37-38 visitors in, 37 visualization in, 41-42 wireframes in. 41-42 Preparing for migration, 240 Press release sections, 227 Primary colors, 32-33 Privileges, 53-54. See also permissions Problems and solutions. See troubleshooting solutions Product descriptions, 262-265 Production Leadership Team (PLT) Davenport in, 389-393 Dexter in. 361-365 introduction to, 19 Moffatt in, 365-369 Severdia in, 377-380 Tarr in, 396-399 Professional services, 14-15 Profile plugin, 342-344 ProfileBook, 324 Projectfork for business sites, 253 for education web sites, generally, 325 for school demo web site, 353-355 Protostar brochure sites in, 254-255, 264 fonts in. 270 GCalendar in, 298-300

introduction to, 170–173, 175 modification of, 309 module styling in, 178–179 navigation in, 221 NPO demo site in, 294 Public domain, 28 Public Mail, 324 Publish icon, in Article Manager, 103, 106 Publisher user groups, 87, 89 Pulltester, 377 Purposes of sites, 23–24

# Q

Queensland Software Industry, 357 Questrial, 309–310, 312–313 Quizilla, 419

# R

Radke, Angie, 393-396 RC (Release Candidate), 16 **RDBMS** (relational database management system), 45 Read More buttons, 109 Rebuild buttons, 115 ReCaptcha, 157, 262-263, 297 Reenie+Beanie, 270, 273-276 Registered user groups, 87, 89 Registering domain names, 24-25 Registering for forums, 7-8 Relational database management system (RDBMS), 45 Release Candidate (RC), 16 Resources on accessibility, 439-440 business-related, 441-442 on CSS, 436-437 on designing web sites, 437-439 for education web sites, 443-444

Resources (continued) on HTML, 436-437 introduction to, 433 Joomla! Project offering, 433-435 for nonprofits/organizations, 442-443 for school web sites, 443-444 for search engines, 436 for software, 440-441 on usability, 439-440 on web site development tools, 435-436 on Web standards, 439-440 **Resources Directory** Brooks on. 404 for design options, 189 introduction to, 14-15 Resources.ioomla.org, 434 Revenues, 214 Robinson, Wendy, 385-388 Robots field, 82 Robust content, 39 Rochen Ltd. Baker at. 388-389 Marriott on, 411 Robinson at, 385-388 RokBox, 167 RokDownloads, 322 RokQuickCart, 252, 278-281 Root folders, 56-57 RSS Feed. 140-141 Rugby web sites, 399

# S

SaaS (software as a service), 402 Salesforce.com, 410 School district web sites, 412-415 School web sites. See also education web sites administrator layout in, 329-331

article submission for, 342-346 categories for, 331-335 Contact Creator for. 342–344 creating, generally, 329 images in, 346-348 introduction to, 328-329 in Joomla! 3, 351-353 Lunch Menus for, 340-342 menus for, 335-340 Projectfork for. 353-355 staff directories for, 342-345 template changes in, generally, 348-353 Search engine optimization (SEO) on home pages, 215 in marketing, 216-220 Site options for, 79, 82-84 Search functions extensions for. 145-151 in forums. 8 on home pages, 215 in Menu Manager, 115 Smart Search, 96-97, 115 Smart Search Content plugin, 157 whois searches, 25 Search-engine-friendly (SEF) URLs of home pages, 216 introduction to, 82-84 template disappearance and, 430 SEBLOD, 290 Secondary colors, 32-33 Section 508 compliance, 328, 440 section508.gov, 440 Security Baker on. 388-389 MacLennan on. 373-376 Stuivenberg on, 369-373

SEF (search-engine-friendly) URLs. See search-engine-friendly (SEF) URLs SEO (search engine optimization). See search engine optimization (SEO) SEOSimple, 219 Server configuration options, 79, 85 Severdia, Ron. 377-380 sh404SEF, 167-168, 220 Shakespeare, William, 378, 380 Shared options, 127 Shopping carts, 278-281 Short-term-support (STS) releases introduction to, 49-52 migrating to new Joomla! versions and, 237 testing updated sites in, 242-243 updating, 231-232 Show Author Meta Tag, 82 Simple Image Rotator, 321 Single Article, 117-118, 123-124 Site Login, 88 Site Offline option, 216 Site Showcase for design options, 189 resources on, 435 Severdia on, 378-379 Site tab. 79. 80-85 Smart Search in configuring Joomla! 96-97 Content plugin for, 157 in Menu Manager, 115 overview of, 145-151 Smashing Magazine, 438 Social networking benefits of, 227, 229 on business sites, 249-250 Community Builder for, 323–325

community portals for, 290-291 in education web sites. 327-328 marketing via, 228-229 modules for, 303-306 Robinson on, 387 Software as a service (SaaS), 402 Software engineers, 357-361 Software Freedom Law Center, 2, 384 <span></ span> tags, 268 Splash pages, 213 Split menus, 225-226 Split-complementary color schemes, 34-35 Stable releases, 16-17 Staff directories, 323, 342-345 Stallman, Richard, 383 Stand-alone applications, 327 Stanford University, 444 Starting Joomla! See preparing for installation Stichting Sympathy, 370, 372 Stock.XCHNG, 257, 438 Storyboards, 41-42 STS (short-term-support) releases. See short-term-support (STS) releases Stuivenberg, Marijke, 369-373 Style Bootstrap, 439 Styles CSS for. See CSS (Cascading Style Sheets) of NPO web sites, 311, 313-315 sheets for, 199-200 of templates, 176-177 view of. 195 Styles Manager, 171 Subscription community sites, 323-325 SugarCRM, 288-289 Super Administrators, 79, 86-90

Super Users in configuring Joomla! 76–79 filtering for, 303–304 permissions for, 89 Text Filtering and, 92 Swish, 31–32 System Links, in Menu Manager, 117 System options, 79, 85

### Т

Taglines, 298 Tags, 219-220 Target audiences, 36-40 Tarr, Andrea, 396-399 TeacherTube, 444 TechSoup, 442 Teeman, Brian, 3 Template creation. See also templates adding content to, 193-194 adding templateDetails.xml, 194-196 colors in, 208-211 conclusions about, 211-212 grid system for, 200-208 introduction to, 191 module positions in, 196-199 structure of templates in, 191-193 stylesheets in, 199-200 typography in, 208-211 Template Directory, 15 **Template Manager** alternative layouts in, 179-180 default settings in, 170-176 default styles in, 98-99 index.php files in, 310, 312-313 introduction to, 170 module styling in, 177-179 NPO demo site in, 294

override.css files in, 271-272 overrides in. 179 positions in, 177 styles in, assigning, 176-177 Styles tab in, 264-265 TemplateDetails.xml, 194-196 Templates alternative layouts for, creating, 186 - 188alternative layouts for, generally, 179-180 Beez2. 182-186 choosing new, 188-190 conclusions about, 190 creating. See template creation customizing, 180-188, 268-273 Davenport on, 391-393 designing Beez, 393-396 Directory of, 15 disappearing when SEF URLs turn, 430 forum on, 412 included in installations, 170-176 introduction to, 6, 76, 169-171 managing. See Template Manager module styling in, 177-179 for NPO web sites, 309-315 overrides of, 179 Personal color option for, 182-186 positions of, 177 Radke on, 394-395 for school web sites, 348-353 style of, 98-100, 176-177 in updating Joomla! sites, 239 Templates forum, 412 Tertiary colors, 32-33 Test sites creating, 240-242

going live with, 244 in installing Joomla! 71-72 testing updates in, 242-244 Text Filters in configuring Joomla! 91-92 in Global Configuration, 80 social media and, 303-304 Text Separator, 117 Third-party developers (3PDs), 401 Time zones, 85 Times New Roman, 270 TinvMCE Editor, 108-110 TLDs (top-level domains), 25 Toggle editor, 109 Toowoomba City Council, 357-358, 365 Topics, 7 Top-level domains (TLDs), 25 Trackers, 363, 368 Trademark Team, 404 Trademarks, 26-27, 380-385 Translations. See also languages of Joomla! generally, 17-18 Stuivenberg on, 369-373 teams for, 17, 370-373 Trash icon. 104 Triad color schemes, 34-36 Troubleshooting solutions for assets table issues, 430-431 for cross-browser compatibility, 430 for editor background issues, 429 for file permissions/ownership issues, 427 - 429introduction to, 423 for lost administrator passwords, 423 - 427for template disappearance, 430 for updating sites issues, 431 in version 1.5 and earlier, 424-427

in version 1.6 and later, 423-424 when SEF URLs turn on, 430 Tutorials, 15 Twitter Bootstrap by. See Twitter Bootstrap education web sites and, 327-328 Ioomla! on. 433 marketing on, 387 Twitter Bootstrap adding color/typography in, 208-211 adding style sheets in, 200 grid system in, 200-208 LESS in, 208-209 migrating to new Joomla! versions and. 239 resources on, 439 Typography, 208-211. See also fonts

## U

UCM (Unified Content Model), 420 UI (user interface), 238-239, 243 Understandable content standards, 39 Unicode characters, 84 Unified Content Model (UCM), 420 Unpublish icon, 103 **Updating Joomla! sites** backups in, 232-235 CMS release cycles in, 237-238 conclusions about, 245 extension updates in, 235-237 extensions for backups in, 235 introduction to, 231-232 manual backups in, 233-235 migrating to new versions in, 237-244 minimum requirement changes in, 240 preparation for migration in, 240

```
Updating Joomla! sites (continued)
   templates in, 239
   test site creation in, 240-242
   test sites going live in, 244
   testing updates in, 242-244
   troubleshooting solutions for, 431
   user interface changes in, 238-239
Uploading Joomla! 56-59
URIS
   of Facebook pages, 303-305
   search engines and, generally,
    220 - 224
   search-engine-friendly, 82-84, 216
   for Web installation, 59
Urguhart, Alan, 3-4
U.S. Library of Congress Copyright Office,
 442
U.S. Patent and Trademark Office, 442
Usability, 37-38
Usability.gov, 439
Useit.com, 38, 439
User, in Menu Manager, 116
User experience (UX), 238-239
User groups
   Administrator. See Administrators
   Author, 87, 89, 317
   Editor, 87-89
   in Global Configuration, 86-91
   introduction to, 11
  JUGs. See JUGs (Joomla! User
    Groups)
   Manager, 87
   Publisher, 87, 89
   Registered, 87, 89
   Super Administrator, 79, 86-90
   Super User. See Super Users
User interface (UI), 238-239, 243
```

User Loader, 325 **User Manager** introduction to, 5 Parameters in, 93-96 permissions in, 91 Super User in, 77-79 User modules, 156 User Profile plugin, 157-158 **User-Contact Creator plugin, 157** Userport, 325 Users component, 151-152 UTF-8 databases in, 54-56 introduction to, 49 translations and, 371 Utility modules, 155-156 UX (user experience), 238-239

# V

VEL (Vulnerable Extensions List). See Vulnerable Extensions List (VEL) Verdana, 270 Very Simple Image Gallery for business sites, 248-249 creating home pages in, 256-261 for education web sites, 345-346 Video, 214-215 Viewing Access Levels, 95-96 Virtual private servers (VPSs), 375 Visualization, 41-42 VPSs (virtual private servers), 375 VuFind, 366 Vulnerable Extensions List (VEL) introduction to, 13 resources on, 435 in updates, 236

#### W

W3 (World Wide Web Consortium) introduction to, 39 Web Accessibility Initiative of, 439 web site of, 436 W3Schools.com, 437 WAI (Web Accessibility Initiative), 398, 439 Waring, Elin, 380-385 WCAG (Web Content Accessibility Guidelines), 39, 398 Web Accessibility Initiative (WAI), 398, 439 Web Content Accessibility Guidelines (WCAG), 39, 398 Web Developer toolbars, 392 Web developers, 415-418 Web Links component, 117, 136-140 Web-site-map, 435 WGs (Working Groups), 20 What You See Is What You Get (WYSIWYG), 109 Whois searches, 25 WikiMedia Commons, 439 Wikipedia, 437 WIPO (World Intellectual Property Organization), 442 Wireframes, 41-42 WordPress.com Brooks on, 403

for education web sites, 327 Moffatt on, 366 Working Groups (WGs), 20 World Conferences, 12 World Intellectual Property Organization (WIPO), 442 World Wide Web Consortium (W3). See W3 (World Wide Web Consortium) Wrapper, 117 Www.is4profit.com, 359 WYSIWYG (What You See Is What You Get), 109

# Х

XHTML (Extensible HyperText Markup Language), 192, 199 Xmap, 167 XML, 359

## Y

YourCause.com, 292, 443 Youth Voices, 444

## Ζ

Zen Cart sites, 396 Zip files, 164 Z00, 289, 400